# **YAMAHA**

*Gravador profissional de audio em CD* 

# **CDR 1000**

*Manual de Instruções*

**Informações importantes:** 

#### **Antes de utilizar o CDR 1000:**

- Não submeta o CDR 1000 à temperaturas extremas, à luz direta do sol, pois poderiam colocá-lo em risco de descargas elétricas ou mesmo incêndio.
- Na permita que dentro desta unidade entre água ou fique úmida, pois poderia colocá-lo em risco de descargas elétricas ou mesmo incêndio.
- Conecte o cabo de alimentação somente a uma tomada de corrente CA do tipo que é indicada neste manual, ou como é indicado no CDR 1000. Se não for feito desta forma poderá correr o risco de descargas elétricas ou mesmo incêndio
- Para desconectar o cabo de alimentação da corrente elétrica, retire do encaixe da tomada. Não puxe pelo cabo.
- Não toque no encaixe com as mãos úmidas.
- Não coloque objetos pesados, inclusive o CDR 1000 sobre o cabo de alimentação.
- Se o cabo de alimentação estiver descascado, solicite reparo.
- Não dobre, torça, estique ou esquente o cabo de alimentação.
- Se notar algo de anormal, como odor, umidade, ruído ou se algum objeto entrou dentro do CDR 1000, desconecte-o imediatamente da tomada e solicite reparos.
- Não encaixe vários dispositivos na mesma tomada de corrente elétrica, pois pode haver um sobrecarregamento na tomada e ocasionar descargas elétricas ou mesmo incêndio
- Se o CDR 1000 caiu no chão ou a caixa quebrou, desconecte a alimentação e entre em contato com Yamaha.
- Não bloqueie as saídas de ventilação do CDR 1000. OCDR 1000 possui aberturas de ventilação na lateral e um ventilador de resfriamento na parte superior para manter frios os componentes internos.

#### **Precauções:**

- Deixe espaço suficiente ao redor da unidade para que ventile normalmente. Este espaço deverá ser de 10 cm dos lados, 40 cm atrás e 30 cm em cima. Estas distâncias deverão serem adaptadas também quando o CDR 1000 for montado em um bastidor. Para a ventilação normal durante a utilização, quite a parte posterior do CDR 1000 ou abra um orifício de ventilação. Se o fluxo de ar não for adequado, o interior do CDR 1000 poderá esquentar e provocar incêndio.
- Não olhe para o raio laser, pois poderá machucar seus olhos.
- Utilize o CDR 1000 em um local com temperatura entre 5 a 35 C.
- Antes de conectar dispositivos de audio ao CDR 1000, desconecte da tomada e utilize somente cabos específicos para o aparelho.
- Quando não for utilizar o CDR 1000 por um longo período, deixe-o desconectado da tomada.
- Não utilize produtos químicos, nem panos molhados na limpeza do CDR 1000. Utilize somente um pano seco.
- Não mova o CDR 1000 durante a gravação, pois pode ocorrer erros de gravação.
- Se o CDR 1000 for guardado durante a noite em lugar frio, ou se for exposto a uma temperatura baixa e logo depois por uma temperatura alta demais, pode ocorrer uma umidade dentro do aparelho o qual pode afetar o CDR 1000

#### **Manuseio dos discos**

- Utilize somente os discos especificados neste manual
- Guarde os discos em um lugar arejado, longe de mudanças bruscas de temperaturas, umidade...
- Guarde sempre os discos em suas caixas.
- Quando manejar os discos, tenha cuidado em não tocar na sua superfície.
- Tenha cuidado em não arranhar as etiquetas do disco, pois pode afetar a gravação.
- Para limpar o disco use somente um pano seco e suave, não utilize produtos de limpeza, nem panos grossos.

- Em casos de manchas difíceis de eliminar, utilize um produto específico na limpeza de discos CDs
- Para escrever nos discos utilize somente rótulos específicos para discos CDs e na área especificada.
- Não tente nunca utilizar discos CDs arranhados ou tortos pois isto pode causar sérios danos ao CDR 1000

#### **Interferências**

O CDR 1000 utiliza circuitos digitais de alta freqüência que podem produzir interferências em equipamentos de rádio e televisão que estão situados próximo do CDR 1000.

#### **RESPONSABILIDADE**

Os fabricantes , importadores ou provedores não serão responsáveis pela má utilização do aparelho. A YAMAHA não será responsável por nenhuma perda ou danos causados pela má utilização do CDR 1000.

#### **Conteúdo**

A caixa do CDR 1000 deverá conter os seguintes elementos. Caso sinta a falta de algum deles, entre em contato com a YAMAHA:

- Gravador de discos CD de audio profissional CDR 1000
- Cabo de alimentação
- Controle remoto
- Pilhas para o controle remoto (tamanho AA, R6, UM-3)
- Amortecedor de repouso para transporte
- Manual.

# **ÍNDICE**

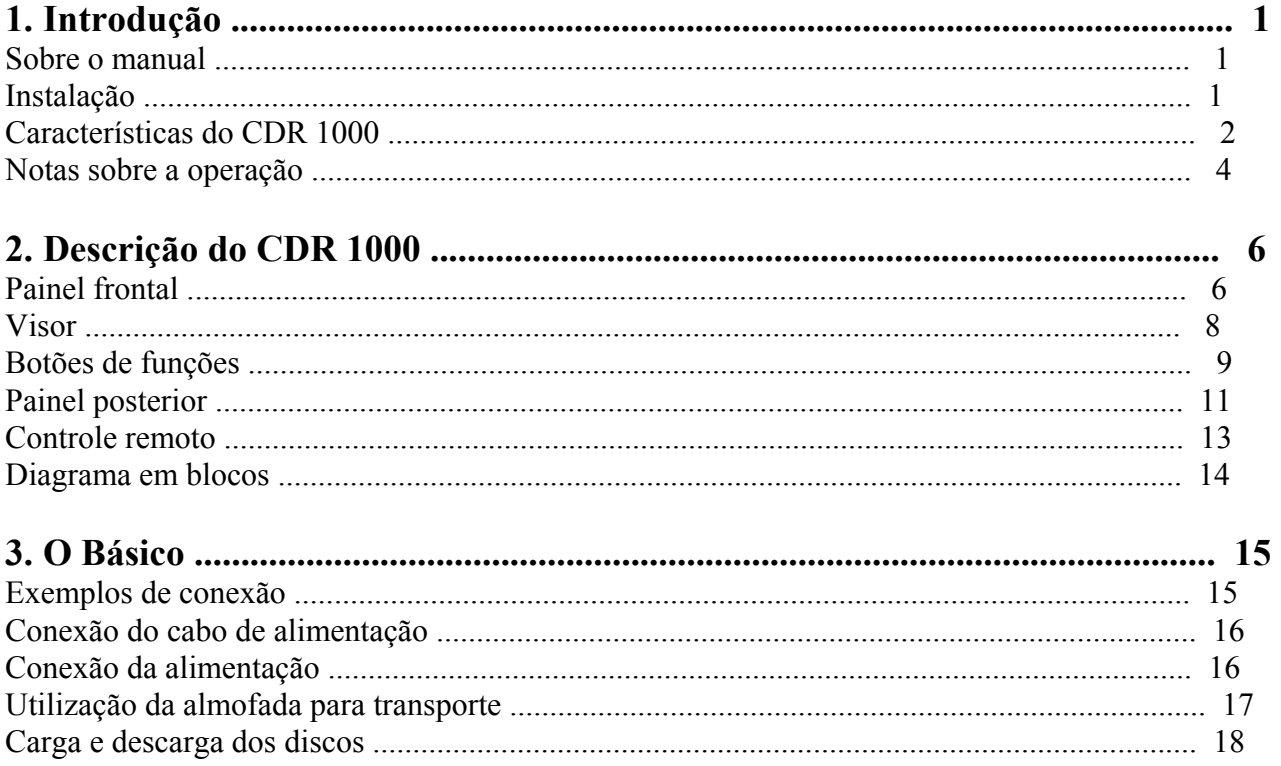

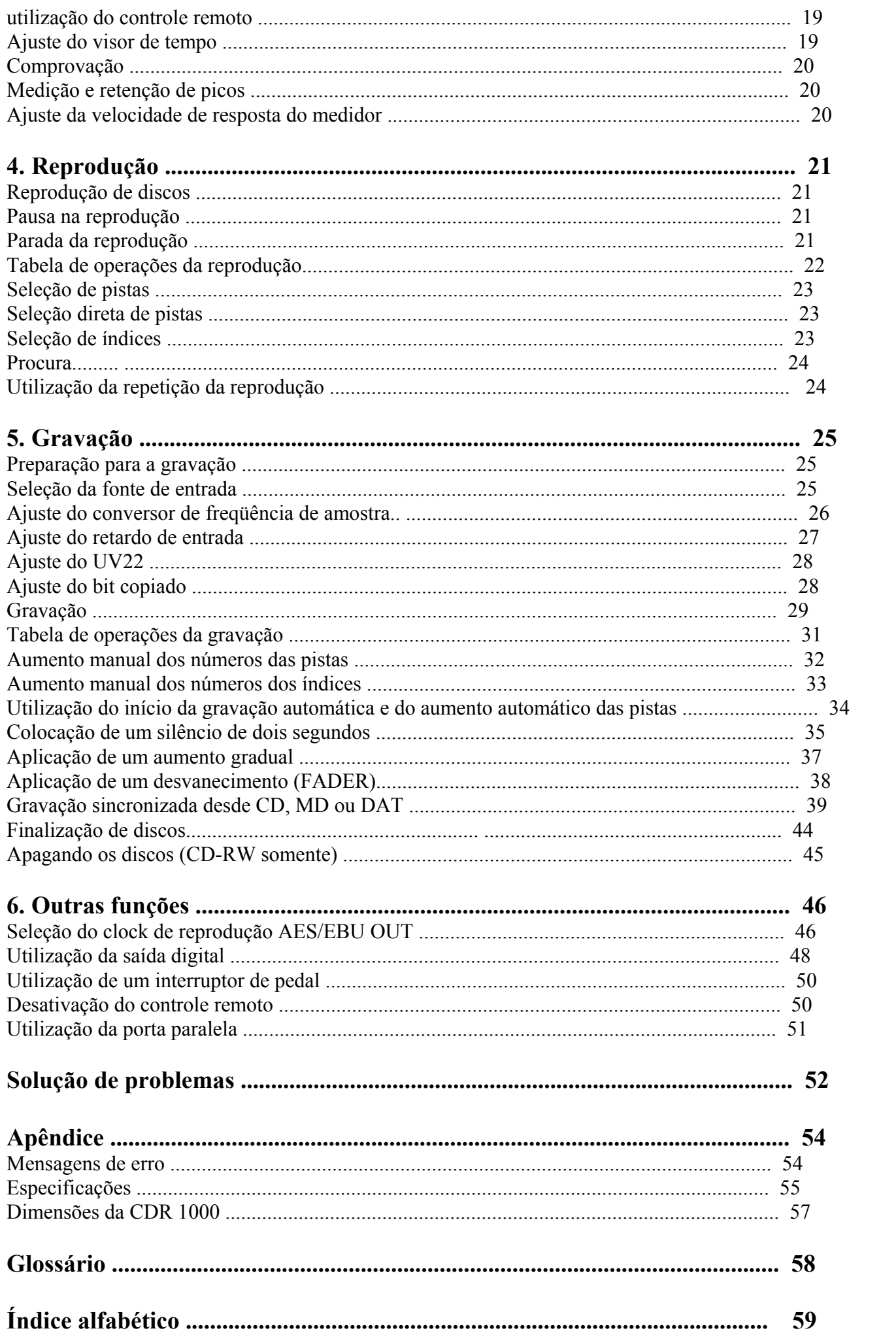

# **1. Introdução**

Parabéns pela aquisição do gravador de CD audio profissional CDR 1000 Yamaha O CDR 1000 é um gravador de CD de audio profissional autônomo que pode gravar nos discos CD-R e CD-RW parcialmente gravados e reproduzir discos CD pré gravados e discos CD-R ou CD- RW sem estarem finalizados ou finalizados.

# **Instalação**

O CDR 1000 poderá ser utilizado como uma unidade autônoma sobre uma superfície estável, de acordo com a informação importante do começo deste manual, ou montado em um rack.

- Conversores A/D de 20 bits e oversampling de 64 vezes
- Conversores D/A de 20 bits e oversampling tudo de 128 vezes
- Codificação de CD super UV22

Quando montar o CDR 1000 em um rack, deixe espaço para uma ventilação adequada ao redor do mesmo (pelo menos 10 cm da sua parte superior). Se montá-lo em um rack portátil, mantenha a parte posterior do mesmo aberta antes de utilizá-lo a fim de não obstruir o fluxo de ar do ventilador de resfriamento. O CDR 1000 é um equipamento que produz grande quantidade de calor, como um amplificador de potência.

# **Amortecedor de transporte**

Para transportar o CDR 1000 utilize sempre um amortecedor de transporte.

- Existem 99 pistas por disco, e 99 índices por pista
- Conversor de velocidade de sampling incorporado para gravação de fontes de 30/50 kHz
- Memórias intermediárias de retardo de entrada (até 4,95 segundos) que dão entrada a audio assegurando que não seja perdido o começo da atuação.
- Aumento gradual e fader (1 a 10 segundos)
- Inserção de silenciamento de 2 segundos
- Início da gravação e aumento automático da pista
- Função de gravação com aumento manual de pistas

# **Características do CDR 1000**

#### **Modos de gravação**

- Disco compacto (CD-R)
- Disco compacto rescrito (CD-RW)

# **Rendimento acústico**

# **Entrada / saída flexível**

- Entrada/saída AES / EBU e coaxial digital (S/PDIF)
- Entrada/saída analógica XLR balanceada (comutável, -10dBV / + 4dB)
- Saída para fones

# **Gravação**

- Função de gravação com aumento manual de números de índices
- Gravação sincronizada com discos CD. MD ou fita DAT (pista, índice, identificador de início, identificador de salto)
- CDE-RW: Apagar a última pista, Apagar de disco e Apagar de inicialização
- Finalização/ não finalização automática.

# **Reprodução**

- Reprodução de discos CD-DA
- Reprodução sem finalizar ou reprodução finalizada de discos CD-R ou CD-RW
- Modos de repetição de todas as pistas e repetição de A-B
- Bloqueio de AES/EBU OUT para fontes de word clock externo.

# **Localização rápida**

- Localização da pista anterior e da seguinte
- Localização de índice anterior e seguinte
- Queda brusca progressiva e regressiva
- Seleção direta de pista através do controle remoto

# **Visor**

- Visor florescente de tela grande e fácil de ler
- Contadores dedicados de pistas e índices
- Modos de visualização de tempo transcorrido, restante e total
- medidores de nível de 16 segmentos com retenção de pico

# **Controle remoto**

- Controle remoto sem fio
- Interface no paralelo de 9 contatos
- Interruptor de pedal opcional

# **Outros**

- Ajuste de bit de cópia
- Saída digital mediante ajuste por conexão em saída de múltiplos CDR 1000
- Chassis para montagem em rack 2U

# **Notas sobre a operação**

Esta seção oferece informações que lhe ajudarão a aproveitar ao máximo o seu CDR 1000

# **Reprodução**

• CDR 1000 pode reproduzir discos CD de audio previamente gravados e discos CD-R ou CD-RW sem finalizar ou finalizados. Somente poderá ser reproduzidos a seção 1 de um disco multi seção.

# **Gravação**

• CDR 1000 poderá gravar discos CD-R e CD-RW que possuam os seguintes logotipos:

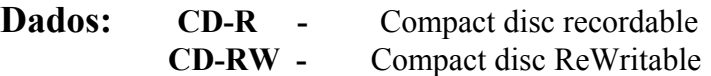

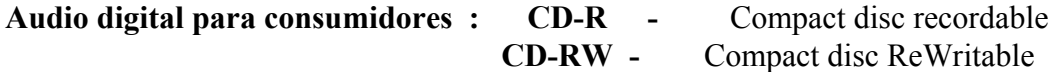

O CDR 1000 poderá gravar até 99 pistas por disco e até 99 índices por pista, a norma para os discos CD audio. A longitude mínima de uma pista é de 4 segundos, motivo pelo qual começa a parar a gravação antes de 4 segundos , a pista final terá uma duração de 4 segundos

#### **Controle óptico de energia (OPC)**

Cada vez que carregar um CD-R ou CD-RW sem finalizar, o CDR 1000 realizará uma tarefa de controle óptico de energia (OPC) para determinar a energia laser óptica necessária para a gravação. Durante a tarefa de OPC , aparecerá no visor "OPC" e não poderá ser utilizado nenhuma outra operação até que seja finalizada esta tarefa.

Para discos CD-R sem finalizar, se a tarefa de OPC se realizou 94 vezes, será efetuado automaticamente a finalização. Se um disco CD-R sem finalizar realiza mais de 95 vezes a tarefa OPC, no visor aparecerá "OPC OVER", o que significa que o disco não poderá utilizar OPC para a gravação. Por esta razão, lhe recomendamos que não carregue desnecessariamente discos CD-R no CDR 1000.

#### **Tabela de índice e área de memória de programa (TOC & PMA)**

Os discos CD armazenam informações sobre os números de pistas e índice, os tempos de início e finalização das pistas e a duração das pistas, que se lêem cada vez que se carrega um disco em um reprodutor de discos CD. Como a TOC final não pode ser escrita em um disco enquanto todas as pistas não estiverem sido escritas, na área da memória de programa (PMA) se descreve uma tabela de índice temporária, que é uma área de discos reservadas especificadamente para este fim. Cada vez que uma pista é gravada, será escrito uma tabela de índice temporário atualizada e a anterior desaparecerá. Enquanto estiver escrevendo a tabela de índice temporária, aparecerá no visor "WAIT" e não poderá ser utilizadas outras funções . Quando carregar o disco parcialmente gravado. O CDR 1000 lerá a tabela de índice temporário para ver se o que está gravado e determinar o tempo disponível para gravação adicional.

#### **Finalização**

O processo de finalização escreve a TOC final no disco, motivo pelo qual o disco poderá ser reproduzido em reprodutores de disco CD padrão

Os discos CD-R não finalizados poderão ser reproduzidos em outros gravadores de discos CD-R, mas não poderão ser reproduzidos em reprodutores de discos CD padrão enquanto não tiverem sidos finalizados. Depois de terem sidos finalizados, os discos CD-R não poderão ser utilizados para gravação adicional e ficarão fixados desta forma para sempre.

Os discos CD-RW não finalizados poderão ser reproduzidos em outros reprodutores de discos CD-RW. A diferença dos discos CD-R, é que os discos CD-RW podem ser apagados.. Você poderá apagara a última pista ou todo o conteúdo do disco.

#### **Ênfase e o CDR 1000**

Quando se recebe um sinal de audio que contenha informações de ênfase (15us/50us) o CDR 1000 a detectará e gravará automaticamente.

#### **Descrição do CDR 1000**

# **Painel Frontal**

**1. Bandeja de discos** 

Os discos são carregados no CDR 1000 utilizando a bandeja. Para maiores informações procure "carga e descarga de discos".

#### **2. Botão para abrir e fechar (OPEN/ CLOSE)**

Este botão é utilizado para abrir ou fechar a bandeja de discos.

### **3. Visor**

Para maiores informações procure "visor".

### **4. Botões de funções**

Para maiores informações procure como "botões de função"

### **5. Controle do nível da gravação (REC LEVEL)**

Este controle é utilizado para ajustar o nível da gravação para fontes de entrada analógicas. Os canais esquerdo e direito poderão serem ajustados independentemente. Para maiores informações procure como "gravação".

#### **6. Interruptor de alimentação (POWER)**

Este interruptor é utilizado para conectar a alimentação do CDR 1000. Está encapado para evitar que seja acionado acidentalmente. Para maiores informações consulte "conexão do cabo de alimentação".

#### **7. Sensor do controle remoto**

Aqui se recebe sinais de raios infravermelhos transmitidos pelo controle remoto.

#### **8. Botão para apagar**

Este botão seleciona a função para apagar. Para maiores informações procure como "apagar discos (CD-RW somente).

#### **9. Botão de finalização (FINALIZE)**

Este botão seleciona a função de finalização. Consulte como "finalização de discos)

#### **10. Botões de seleção de pista anterior e seguinte (PREV & NEXT)**

Este botões são utilizados para selecionar a pista. Se for pressionado o botão PREV [ << ] durante a reprodução será selecionado o princípio da pista atual. Se voltar a ser pressionado , será selecionado o começo da pista anterior. Se for pressionado o botão NEXT [ >> ] durante a reprodução será selecionado o começo da pista seguinte.. Estes botões são utilizados também para as funções de utilidade, apagar e gravação sincronizada.

#### **11. Botões de índice (INDEX)**

Estes botões são utilizados para selecionar os números de índice. Se for pressionado o botão INDEX [ << ] durante a reprodução será selecionado o começo da canção atual. Se voltar a ser pressionado , será selecionado o começo da canção anterior. Se for pressionado o botão INDEX [ >> ] durante a reprodução será selecionado o começo do número de índice seguinte.

#### **12. Botões de procura (SEARCH)**

Estes botões são utilizados para buscar progressiva ou regressivamente em grande velocidade durante a reprodução ou a reprodução em pausa.. Se for mantido pressionado o botão SEARCH [ << ], a procura será realizada no sentido regressivo. Se for mantido pressionado o botão SEARCH [ >> ] a procura será realizada no sentido progressivo.

#### **13. Botão de pausa (PAUSE)**

Este botão é utilizado para realizar uma pausa e para retornar a reprodução e gravação. Quando realizar uma pausa na gravação, o CDR 1000 ficará no modo de gravação na pausa . Quando realizar uma pausa na reprodução aparecerá no visor PAUSE.

#### **14. Botão de parada**

Este botão é utilizado para parar a reprodução e a gravação.

#### **15. Botão e indicador de reprodução (PLAY)**

Este botão é utilizado para iniciar a gravação e a reprodução. Durante a reprodução e a gravação, o indicador PLAY permanecerá aceso.

#### **16. Botão de indicador de gravação (REC)**

Este botão é utilizado para ativar o modo de gravação em pausa. O indicador REC piscará no modo de gravação e permanecerá aceso durante a gravação.

#### **17. Controle de nível dos fones (PHONES LEVEL)**

Este controle é utilizado para ajustar o nível do volume dos fones.

#### **18. Tomada para fones (PHONES)**

Você poderá conectar fones estéreos a esta entrada para monitoração.

#### **19. Tomada para interruptor de pedal ( FOOT SW)**

Você poderá conectar um interruptor de pedal para iniciar a gravação ou a reprodução.

# **VISOR**

#### **1. Contador de pista**

O contador de pista visualizará o número da pista selecionada.

#### **2. Contador de índice (INDEX)**

O contador índice visualizará o número de índice selecionado.

# **3. Indicadores de tempo transcorrido, restante e total (ELAPSE, REMAIN & TOTAL)**

Estes indicadores mostrarão o modo de indicação e de tempo.

#### **4. Contador de tempo**

Estes quatro dígitos indicam o tempo de reprodução e gravação em minutos e segundos.

#### **5. Indicador de tipo de disco**

Estes indicadores mostram o tipo e o estado do disco carregado.

#### **6. Indicador de reprodução [PLAY ( > ) ]**

Este indicador permanecerá aceso durante a reprodução e a gravação e piscará durante a finalização, quando estiver apagando e na escrita de PMA.

#### **7. Indicadores de entradas analógicas, AES/EBU e coaxial (ANALOG, AES/EBU & COAX)**

Estes indicadores mostrarão a fonte de entrada selecionada.

#### **8. Indicador de sincronizado (CLOCK)**

Este indicador mostrará se o CDR 1000 está sincronizado ou não com a fonte de entrada digital selecionada.

#### **9. Indicador de conversor de freqüência de amostra (SRC)**

O indicador de conversor de freqüência de amostra (SRC) se acenderá quando for ativado o conversor de freqüência de amostra incorporado no CDR 1000 durante a gravação.

#### **10. Indicadores de cópia (COPY)**

Estes indicadores mostrarão o ajuste dos bits de cópia.

#### **11. Indicadores de gravação sincronizada (SYNC-REC)**

Estes indicadores são utilizados com as funções de gravação sincronizada.

#### **12. Indicadores de repetição (REPEAT)**

Estes indicadores são utilizados com as funções de reprodução repetida.

#### **13. Indicador de pausa [PAUSE ( || ) ]**

Estes indicadores permanecerão acesos durante o modo de reprodução ou de gravação em pausa.

# **14. Indicador de gravação (REC)**

Estes indicadores piscarão durante o modo de gravação em pausa e permanecerá aceso durante a gravação.

#### **15. Medidores do nível dos canais esquerdo e direito (L & R )**

Estes medidores de 16 segmentos, com a função de retenção de pico, mostram os níveis de reprodução e gravação de -60 a -1 dB e CLIP.

#### **16. Área de mensagens**

Esta área de 12 caracteres mostra o estado e o modo de operações do CDR 1000 e os parâmetros da função de utilidade.

# **BOTÕES DE FUNÇÕES**

#### **1. Botão indicador de retenção de pico (PEAK HOLD)**

Este botão é utilizado para ativar e desativar a função de retenção de pico. O indicador PEAK HOLD se acenderá quando for ativada a função de retenção de pico.

#### **2. Botão seletor de visualização de tempo (TIME DISPLAY)**

Este botão é utilizado para selecionar o modo de visualização de tempo: ELAPSE, REMAIN ou TOTAL. O modo selecionado será indicado no visor.

#### **3. Botão de seletor de entrada (INPUT SELECT)**

Este botão é utilizado para selecionar a fonte de entrada: ANALOG AES/EBU ou COAXIAL. A fonte de entrada selecionada será indicada no visor.

#### **4. Botão e indicador de utilidade (UTILITY)**

Este botão é utilizado para selecionar as funções de utilidade. O indicador UTILITY se acenderá quando selecionar uma função de utilidade.

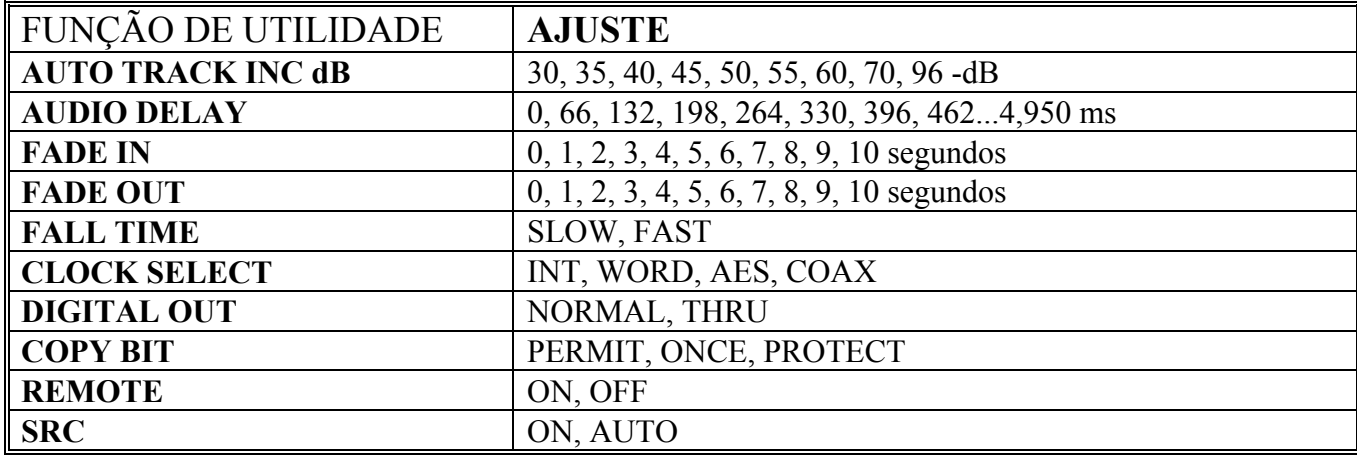

#### **5.Botão de gravação sincronizada (SYNC REC)**

Este botão é utilizado para selecionar a gravação sincronizada e a finalização automática.

#### **6. Botão indicador de silêncio da gravação (REC MUTE)**

Este botão é utilizado para inserir um silenciamento de dois segundos entre as canções. No modo de silenciamento da gravação piscará o indicador REC MUTE.

#### **7. Botão e indicador do início automático da gravação e aumento das pistas (AUTO)**

Este botão é utilizado para ativar e desativar a função de gravação/ aumento automático das pistas. Quando ativada, o indicador AUTO se acenderá.

#### **8. Botão e indicador de UV22**

Este botão é utilizado para ativar e desativar a função UV22.

#### **9. Botão de aumento do número de índice (INDEX INC)**

Este botão é utilizado para incrementar naturalmente o número de índices durante a gravação.

#### **10. Botão de repetição (REPEAT)**

Este botão é utilizado para selecionar as funções de reprodução repetida.

#### **11. Botão de aumento do número de pista (TRACK INC)**

Este botão é utilizado para incrementar manualmente o número de pistas durante a gravação.

#### **12. Botão de repetição de A-B (A-B)**

Este botão é utilizado para ajustar os pontos A e B para a reprodução repetida entre A e B. Quando ajustar os pontos, os indicadores A e b se acenderão .

# **PAINEL POSTERIOR**

#### **1. Ventilador**

O ventilador mantém os componentes internos frios.

#### **2. Conector de entrada de CA (AC IN )**

Este conector é utilizado para conectar o CDR 1000 a uma tomada de corrente de CA utilizando o cabo de alimentação.

#### **3. Conectores de saída analógica (ANALOG OUT)**

Estes conectores de tipo XLR - 3 - 32 balanceados dão saída a sinais analógicos de reprodução e de monitoração. Sua conexão é a seguinte: 1-massa, contato 2-positivo ( + ) e contato 3 negativo ( - )

#### **4. Conectores de saída analógica (ANALOG IN )**

Estes conectores de tipo XLR - 3 - 32 balanceados são utilizados para conectar sinais de entradas analógicas. Sua conexão é a seguinte: 1-massa, contato 2-positivo ( + ) e contato 3 negativo ( - ). Se for necessário conectar as tomadas balanceadas ANALOG IN ou ANALOG OUT a um equipamento com tomadas desbalanceadas utilizando os conectores tipo fone, use os XLR 1 e XLR 3 .

#### **5. Seletor do nível de entrada analógica (ANALOG IN)**

Este seletor é utilizado para ajustar a sensibilidade da entrada dos conectores ANALOG IN a + 4dB ou -10dBV.

#### **6. Paralelo (PARALLEL)**

Este conector D-sub de 9 contatos é um interface de utilização geral que permite o acesso a várias funções do CDR 1000. Utilizando comutadores e cabos na medida, poderá ser usado no controle

simultâneo de múltiplos CDR 1000 a fim de poder gravar múltiplos discos, ou em sistemas de duplicação de discos.

#### **7. Conector de saída coaxial digital (DIGITAL COAXIAL OUT)**

Jack tipo fone de saída e dos sinais de reprodução e do monitor como audio digital de formato S/PDIF.

#### **8. Conector de entrada coaxial digital (DIGITAL COAXIAL IN )**

Esta tomada fone é utilizada para conectar fontes de audio digitais de formato S/PDIF.

#### **9. Conector de entrada do WORD CLOCK**

Este conector BNC é utilizado para conectar uma fonte de tempo externa, que pode ser utilizado para sincronizar AES/EBU OUT durante a reprodução.

#### **10. Conector de saída AES/EBU digital (DIGITAL AES/EBU OUT)**

Este conector do tipo macho XLR - 3 - 32 da saída para sinais de reprodução e monitoração de audio digital do formato AES/EBU.

#### **11. Conector de entrada AES/EBU digital (DIGITAL AES/EBU IN)**

Este conector do tipo XLR - 3 - 31 é utilizado para conectar fontes de audio digital de formato AES/EBU.

# **CONTROLE REMOTO**

Fora do teclado numérico, que é exclusivo deste controle remoto, os demais botões funcionam da mesma forma que os de marca ou nomes idênticos ao painel frontal do CDR 1000.

- **1. Botão de abertura e fechamento (OPEN / CLOSE )**
- **2. Botão de silenciamento da gravação ( REC MUTE )**
- **3. Botão seletor de entrada ( INPUT SELECT )**
- **4. Botão de seleção automática ( AUTO )**
- **5. Teclado numérico**

Este teclado numérico é utilizado para selecionar pistas para a reprodução.

- **6. Botões de pistas anterior e seguintes ( PREV & NEXT )**
- **7. Botões de procura (SEARCH )**
- **8. Botão de pausa ( PAUSE )**
- **9. Botão de parada ( STOP )**
- **10. Botão de retenção de pico ( PEAK HOLD )**
- **11. Botão de visualização de tempo ( TIME DISPLAY )**
- **12. Botão de repetição ( REPEAT )**
- **13. Botão de repetição de A B**
- **14. Botão de incremento de pista ( TRACK INC )**
- **15. Botão de incremento de número de índice ( INDEX INC )**
- **16. Botões de índice ( INDEX )**
- **17. Botão de gravação sincronizada ( SYNC REC )**
- **18. Botão de gravação ( REC )**
- **19. Botão de reprodução ( PLAY )**

# **EXEMPLOS DE CONEXÃO**

#### **ANALÓGICO**

Utilize as entradas e saídas analógicas XLR balanceadas para conectar mixers e gravadores analógicos e outros equipamentos que tenham entradas e saídas analógicas.

Utilize o comutador de nível para ajustar a sensibilidade de entrada dos conectores ANALOG IN a + 4 dB ou -10 dBV.

#### **COAXIAL**

Utilize COAXIAL IN e OUT para conectar um reprodutor CD, DAT ou MD, ou outros equipamentos com entradas e saídas coaxiais do formato S/PDIF.

Utilize somente cabos monos com uma impedância de 75 OHMS para as conexões coaxiais. A utilização de cabos de audio convencionais pode causar erros na transmissão do audio profissional..

#### **AES/EBU**

Utilize AES/EBU IN e OUT para conectar a mixers ou gravadores digitais ou a equipamentos profissionais que tenham entrada e saídas digitais AES/EBU.

Para as conexões digitais AES/EBU podem ser utilizado cabos de audio XLR equilibrados convencionais.

O CDR 1000 será iniciado ao mesmo tempo e aparece "SELF - CHECK" no visor. O tipo do disco carregado se determina logo e aparece "READING". Se não tiver carregado um disco aparecerá " NO DISC "

# **Conexão do cabo de alimentação**

#### *Aviso: Desligue todos os equipamentos antes de fazer qualquer conexão do cabo de alimentação.*

Conecte o encaixe fêmea do cabo de alimentação na entrada AC IN do painel traseiro do CDR 1000, e conecte o encaixe macho a uma tomada de CA apropriada, uma que cumpra os requerimentos no painel traseiro do CDR 1000.

# **Conexão de alimentação**

Para impedir sons bruscos em seus alto falantes, ligue seu equipamento de audio na ordem seguinte : (inverta esta ordem quando desligar seu equipamento) fontes de som, CDR 1000, mixer, amplificador e monitor.

1. Pressione o interruptor [POWER] para ligar o CDR 1000;

2. Pressione novamente o interruptor [POWER] para desligar o CDR 1000 Nota: descarregue sempre os discos antes de desligar o CDR 1000

# **UTILIZAÇÃO DA ALMOFADA DE TRANSPORTE**

O CDR 1000 é enviado com uma almofada de transporte na bandeja de discos, para proteger o mecanismo contra os danos que podem ocorrer durante o transporte.

Antes de utilizar o CDR 1000, a almofada deverá ser retirada da seguinte forma: ligue o CDR 1000, pressione o botão [OPEN/CLOSE] e retire a almofada da bandeja de discos.

Guarde a almofada de transporte para que possa ser utilizada no futuro.

#### **Instalação da almofada de transporte**

Antes de transportar o CDR 1000, instale a almofada de transporte da seguinte forma:

- **1. Ligue o CDR 1000**
- **2. Pressione o botão [OPEN CLOSE] para abrir a bandeja de discos.**
- **3. Ponha a almofada de transporte na bandeja de discos .**
- **4. Pressione o botão [ OPEN/ CLOSE] para fechar a bandeja de discos.**
- **5. Desligue o CDR 1000 uma vez que esteja fechada a porta do disco**

**Carga e descarga de discos** 

- Esta seção explica como carregar e descarregar os discos. **1. Pressione o botão [ OPEN / CLOSE] para abrir a bandeja de discos. A bandeja se abrirá e aparecerá " OPEN" no visor.**
- **2. Ponha o disco no centro da bandeja de discos com a etiqueta para cima.**

#### **3. Pressione novamente o botão [OPEN/ CLOSE] para fechar a bandeja de discos.**

Se a bandeja abrir novamente, certifique-se de que o disco está bem posicionado. A bandeja de discos também fechará sendo empurrada suavemente. Não utilize força para empurrá-la quando estiver desligada, isto poderá estragar a bandeja de discos.

#### **4. Para descarregar um disco, pare a operação atual , pressione o botão [OPEN/ CLOSE] e retire o disco quando a bandeja de discos estiver totalmente aberta.**

A tabela seguinte mostra mensagens relacionadas com o disco e seus significados.

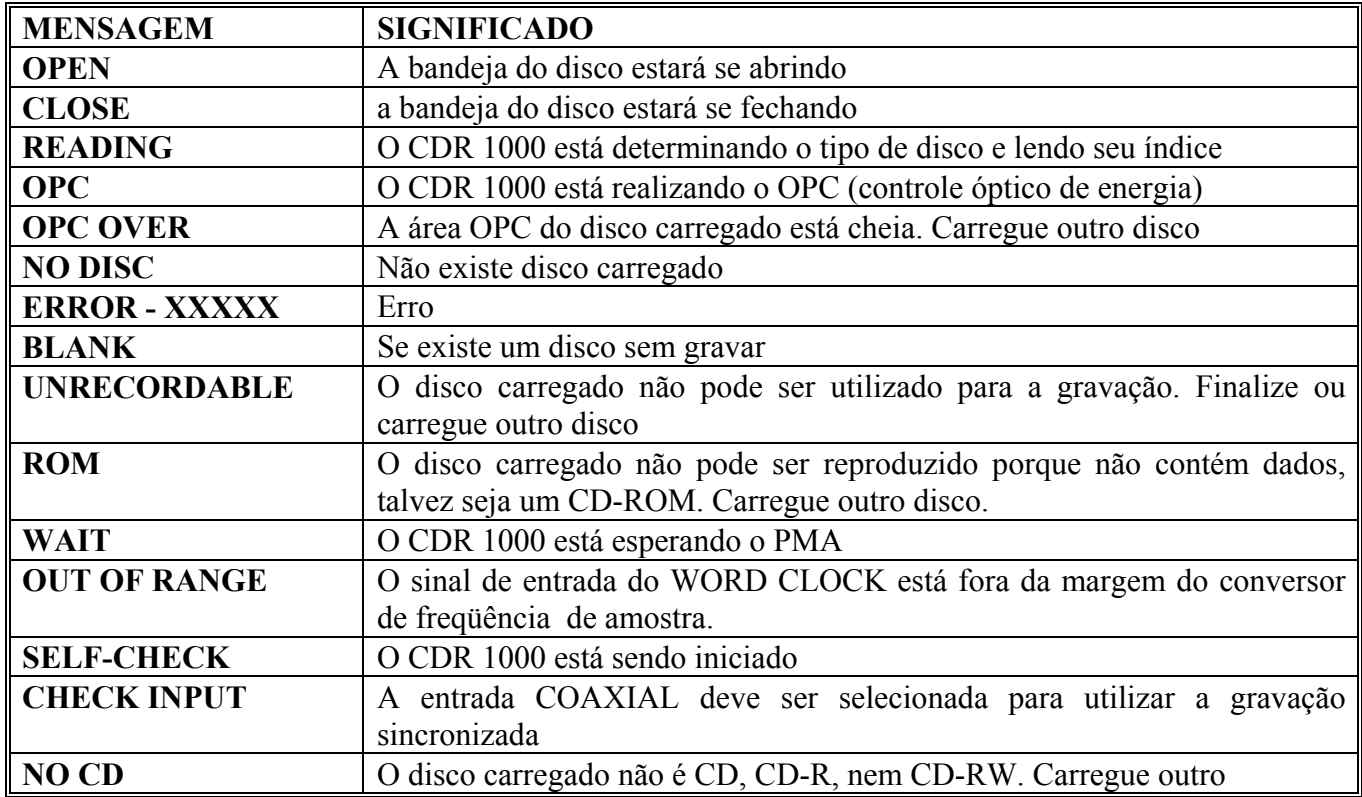

## **Tipo de disco e estado**

Quando se carrega um disco, o CDR 1000 determina o tipo e estado do disco e o indicador do tipo de disco indica como mostra a tabela abaixo

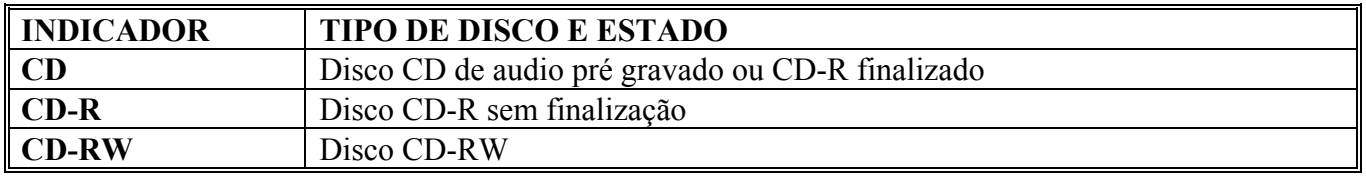

#### **Utilização do controle remoto**

O controle remoto operando por infra vermelhos do CDR 1000 pode ser utilizado para controlar à distância virtualmente todas as funções de reprodução e gravação. Além de duplicar a maioria dos

botões do painel dianteiro do CR 1000, o controle remoto possui certas teclas para realizar a seleção direta das pistas.

O controle remoto não possui os seguintes botões do painel dianteiro: [UV22], [UTILITY], [ERASE] e [FINALIZE].

### **Instalação das pilhas do controle remoto**

O controle remoto utiliza duas pilhas do tamanho AA, R6, UM-3. Com o CDR 1000 já vem com duas pilhas novas.

**1. Feche a tampa do compartimento de pilhas.** 

**2. Instale as novas pilhas na posição indicada dentro do compartimento das pilhas , tomando muita atenção com relação a polaridade das pilhas ( + a + e - a - ).** 

#### **3. Volte a colocar a tampa no compartimento de pilhas.**

Se o controle remoto não funciona certifique-se de que as pilhas estão bem instaladas. Se continuar sem funcionar, certifique-se de que o parâmetro correspondente ao controle remoto está em ON.

Se o controle remoto for utilizado durante vários meses, será necessário a troca de pilhas, mude-as sempre juntas. Caso o controle não seja usado por um período longo, retire as pilhas para que não haja vazamento e nem a danificação do aparelho.

# **Ajuste da visão do tempo**

Utilizando a função de visão do tempo, o controlador de tempo pode ser ajustado para visualizar o tempo transcorrido, o tempo restante e o tempo total da reprodução ou da gravação.

1. utilize o botão [TIME DISPLAY] para selecionar um modo de visualização de tempo.

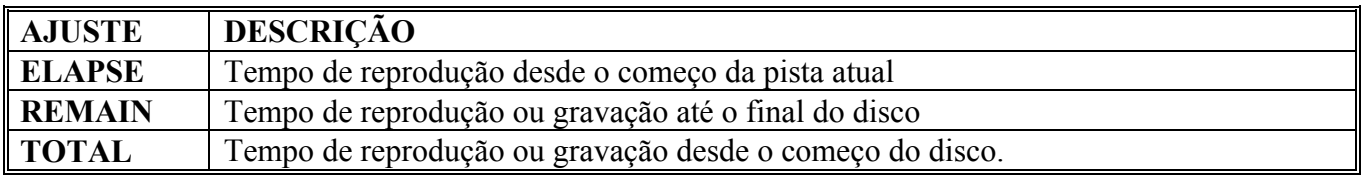

O modo selecionado será indicado no visor: ELAPSE, REMAIN ou TOTAL

# **COMPROVAÇÃO**

Os sinais de reprodução saem através de ANALOG OUT, AES/EBU OUT, COAXIAL OUT e PHONES.

Para gravar, a fonte de entrada selecionada poderá ser comprovada através de ANALOG OUT, AES/EBU OUT, COAXIAL OUT e PHONES no modo de gravação em espera e enquanto se grava.

Utilize o controle PHONES LEVEL para ajustar o nível do volume dos alto falantes.

O nível da gravação para AES/EBU IN ou COAXIAL IN é determinado mediante a fonte e não pode ser ajustado no CDR 1000. Para a reprodução, AES/EBU OUT e COAXIAL OUT dão saída para audio digital com o mesmo nível o qual foi gravado no disco. Para gravar, o nível é o mesmo que é recebido em AES/EBU IN e COAXIAL IN.

O nível da gravação para ANALOG IN é ajustado utilizando um controle REC LEVEL. Isto afeta o nível de ANALOG OUT durante a gravação. Depois de gravar, o nível ANALOG OUT se fixa e não pode ser ajustado no CDR 1000.

# **Medição e retenção de picos**

Os níveis dos sinais de reprodução e gravação podem ser medidos com os medidores de 16 segmentos, com a função de retenção de picos, de -60dB a-1 dB e CLIP. Para gravar , a fonte de entrada selecionada pode ser medida no modo de gravação em pausa e enquanto é gravada.

Os picos dos sinais podem ser comprovados utilizando a função de retenção de picos. Quando a função de retenção de picos está desativada, os segmentos do medidor acesos pelos picos dos sinais permanecerão acesos durante um segundo. Por tanto, quando a função de retenção de picos está ativada, os segmentos permanecerão acesos permanentemente.

- **1. Pressione o botão [PEAK HOLD] para ativar a função de retenção de picos. o indicador se acenderá**
- **2. Pressione novamente o botão [PEAK HOLD] para desativar a função de retenção de picos., o indicador se apagará.**

# **Ajuste a velocidade de resposta do medidor**

A velocidade de resposta dos medidores poderão se ajustar lenta ou rapidamente utilizando os parâmetros Utility Meter.

## **1. Pressione o botão [UTILITY] para selecionar "METER"**

O indicador se acenderá e o ajuste de resposta aparecerá no visor.

## **2. Utilize o botão [PREV] ou [NEXT] para selecionar uma velocidade de resposta**

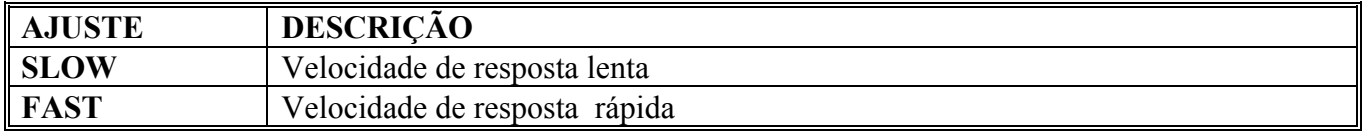

**3. Mantenha pressionado o botão [UTILITY] ou pressione outro botão para cancelar a utilidade.** 

# **4 - REPRODUÇÃO**

# **REPRODUÇÃO DE DISCOS**

O CDR 1000 pode reproduzir discos CDs de audio pré gravados e CD-R ou CD-RW sem finalizar ou finalizados. Só a seção 1 de um disco de múltiplas seções poderá ser reproduzida.

#### **1. Carregue o disco que deseja reproduzir**

#### **2. Pressione o botão [PLAY].**

A reprodução começa a partir da primeira pista, os indicadores PLAY se acenderão e o contador de tempo começa a contar.

A reprodução pode ser iniciada também utilizando um interruptor de pedal opcional.

O contador de tempo pode ser ajustado para visualizar o tempo de reprodução transcorrido, o tempo de reprodução restante ou o tempo de reprodução total.

# **Pausa da reprodução**

**1. Pressione o botão [PAUSE] para fazer uma pausa na reprodução.** 

**2. Pressione o botão [PAUSE] ou [PLAY] para recomeçar a reprodução.** 

As funções de procura podem ser utilizadas enquanto a reprodução está em pausa.

# **Parada da reprodução**

#### **1. Pressione o botão [STOP] para parar a reprodução**

- A reprodução vai parar e os indicadores PLAY se apagarão.
- A reprodução pode se deter utilizando um interruptor de pedal opcional.

A reprodução se deterá automaticamente ao final do disco.

# **TABELA DE OPERAÇÕES DE REPRODUÇÃO**

A tabela seguinte mostra como utilizar vários botões nos modos relacionados com a reprodução.

X: Sem mudanças ou não válido

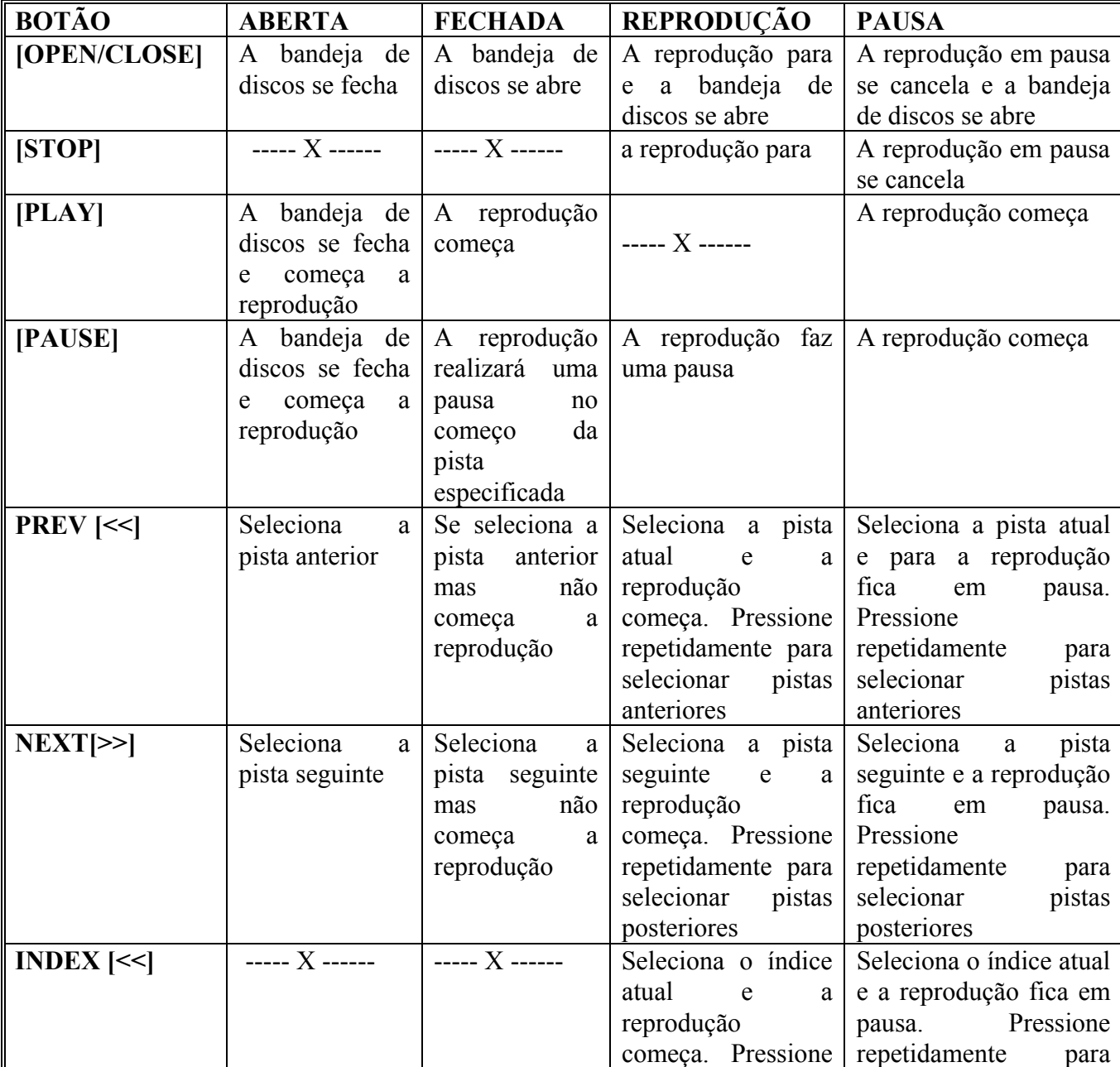

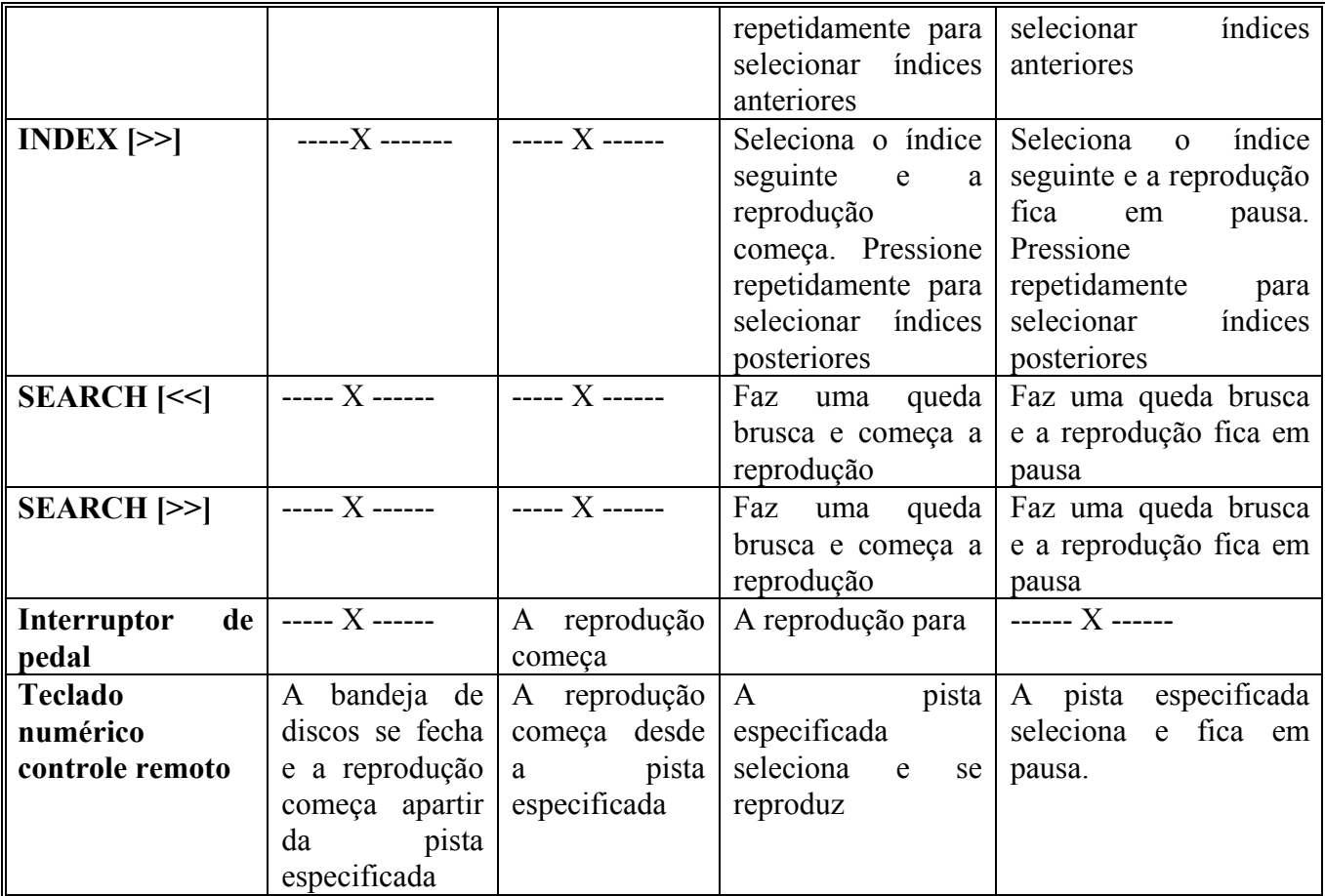

#### **Seleção de pistas**

As pistas podem se selecionar utilizando os botões PREV [<<] e NEXT [ >>] durante a parada, reprodução ou reprodução em pausa.

**1. Utilize o botão PREV [<<] para selecionar a pista atual. Pressione novamente para selecionar a pista anterior.** 

**2. Utilize o botão NEXT [>>] para selecionar a pista seguinte. Pressione novamente para selecionar a pista anterior.** 

O número de pistas selecionadas é visualizado no contador de pistas.

#### **Seleção direta de pistas**

As pistas podem ser selecionadas diretamente utilizando o teclado numérico do controle remoto durante a parada, reprodução ou reprodução em pausa.

#### **1. Utilize o teclado numérico do controle remoto para selecionar diretamente as pistas.**

Utilize os botões [1] a [9] para selecionar as pistas 1 a 9. Para selecionar a pista 3, por exemplo, pressione o botão [3].

Para selecionar a pista 10 e outras anteriores, utilize o botão [+ 10 ] para introduzir os primeiros dígitos e os botões [0] a [9] para introduzir os segundos dígitos. Para selecionar a pista 13, por exemplo, pressione o botão [ + 10 ] e logo depois [3].

O número da pista selecionada será visualizada no controle de pistas

 Se o número da pista especificado for superior ao número da última pista será selecionada a última pista.

#### **Seleção dos índices**

Os índices podem ser selecionados utilizando os botões INDEX [<<] e INDEX [>>] durante a reprodução ou a reprodução em pausa.

**1. Utilize o botão INDEX [<<] para selecionar o índice atual. Pressione novamente para selecionar o índice anterior.** 

#### **2. Utilize o botão INDEX[>>] para selecionar o índice seguinte. Pressione novamente para selecionar o índice posterior**

O número do índice selecionado será visualizado no contador de índices Se o índice especificado não pode ser encontrado será selecionado no primeiro índice.

# **Procura**

Você poderá buscar programas a alta velocidades com botões SEARCH [<<] e [>>] durante a reprodução ou a reprodução em pausa.

#### **1. Mantenha pressionado o botão SEARCH [<<] para busca anterior.**

O CDR 1000 busca desde a posição atual indicadores PLAY se apagarão. Se for alcançado o começo da pista atual, a queda brusca continua na pista anterior. Se for alcançada na primeira pista a queda brusca para.

Quando soltar o botão SEARCH [<<], o modo anterior reprodução ou reprodução em pausa, recomeça e os indicadores se acenderão.

#### **2. Mantenha pressionado o botão SEARCH [>>] para buscar programas adiante.**

O CDR 1000 busca desde a posição atual indicadores PLAY se apagarão. Se for alcançado o final da pista atual, a procura continua na pista seguinte. Se for alcançada no final da última pista a queda brusca para.

Enquanto está sendo realizado a procura, os sinais de reprodução sairão através de ANALOG OUT e PHONES somente, e AES/EBU OUT e COAXIAL OUT permanecerão silenciosas.

# **Utilização da repetição de reprodução**

#### **Repetição de reprodução de uma pista**

- **1. Pressione o botão [REPEAT]. A repetição da reprodução de uma pista para e aparece "REPEAT 1" no visor.**
- **2. Pressione duas vezes o botão [REPEAT] para cancelar a repetição da reprodução de uma pista. A reprodução normal se anula e "REPEAT 1" desaparece do visor.**

#### **Repetição da reprodução de todas as pistas**

- **1. Pressione duas vezes o botão [REPEAT]. A repetição da reprodução de todas as pistas para e aparece "REPEAT ALL" no visor.**
- **2. Pressione o botão [REPEAT] para cancelar a repetição da reprodução de todas as pistas. A reprodução normal se anula e "REPEAT ALL" desaparece do visor.**

#### **Repetição da reprodução A - B**

- **1. Pressione o botão [A B] para estabelecer o ponto A . O ponto A é estabelecido e "REPEAT A" aparece no visor. Os pontos A e B podem estar na mesma pista ou em pistas diferentes.**
- **2. Pressione novamente o botão [A B] para estabelecer o ponto B. A reprodução entre os pontos A e B se repete e aparece "REPEAT AB" no visor.**
- **3. Pressione novamente o botão [A-B] para cancelar a repetição da reprodução A B. A reprodução normal se anula e "REPEAT AB" desaparece do visor.**

# **5 - GRAVAÇÃO**

#### **Preparação para a gravação**

O CDR 1000 pode gravar em discos CD-R e CD-RW.

- **1. Carregue o disco que vai ser utilizado..**
- **2. Selecione a fonte de entrada.**
- **3. Se for gravar através de AES/EBU ou COAXIAL IN, ajuste o conversor de freqüência do modo que for necessário.**
- **4. Ajuste o bit de cópia.**
- **5. Ajuste a função UV22**
- **6. Ajuste a função de retardo.**
- **7. Passe a gravar como indicado na página 29.**

#### **Seleção da fonte de entrada**

Para gravação podem ser selecionadas as seguintes fontes de entrada : ANALOG IN, AES/EBU IN ou COAXIAL IN. A fonte selecionada é indicada no visor.

**1. Utilize o botão [INPUT SELECT] para selecionar a fonte de entrada.** 

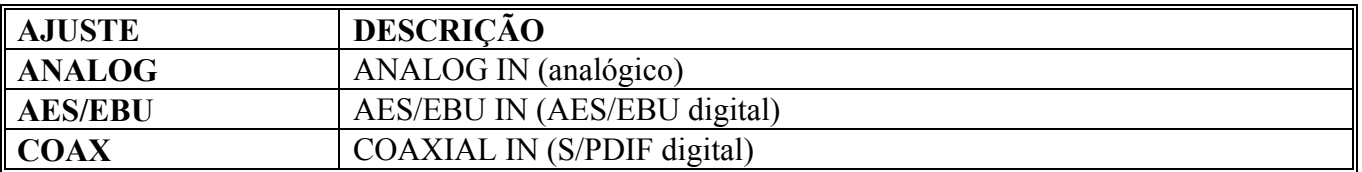

Quando selecionar uma fonte de entrada digital, o indicador LOCK se acenderá, indicando que o CDR 1000 está sincronizado com o sinal de entrada. Se o CDR 1000 não pode ser sincronizado com a fonte de entrada digital selecionada, o indicador LOCK piscará. Se esta condição de falta de sincronização continuar durante mais 5 segundos enquanto se grava, a gravação será parada. Se isto ocorrer, certifique-se de que a fonte está ligada e conecte-a corretamente ao CDR 1000, ou selecione outra fonte de entrada. A gravação através de AES/EBU In ou COAXIAL IN não é possível enquanto estiver piscando o indicador LOCK.

# **Ajuste o conversor de freqüência de amostras**

O CDR 1000 dispõe de um conversor de freqüência de amostra (SRC), o que significa que podem ser gravadas fontes digitais com freqüência de amostras diferentes de 44,1kHz, o normal para CDs de audio.

O SRC pode converter audio digital dentro de uma margem de 30 kHz a 50 kHz.

 Quando se grava uma fonte digital de 44,1 kHz, o CDR 1000 é sincronizado com a freqüência de amostra do sinal. O sinal é desviado mais de +/- 150 ppm (partes por milhão) ,o CDR 1000 ativará automaticamente o conversor de freqüência de amostra.

O parâmetros SRC de utilidade é utilizado para ajustar o conversor de freqüência de maestro.

- **1. Utilize o botão [UTILITY] para selecionar "SRC". O indicador UTILITY se acenderá e o ajuste SRC aparecerá no visor.**
- **2. Utilize o botão [PREV] Ou [NEXT] para ajustar o conversor de freqüência de amostras em "ON" ou "AUTO".**

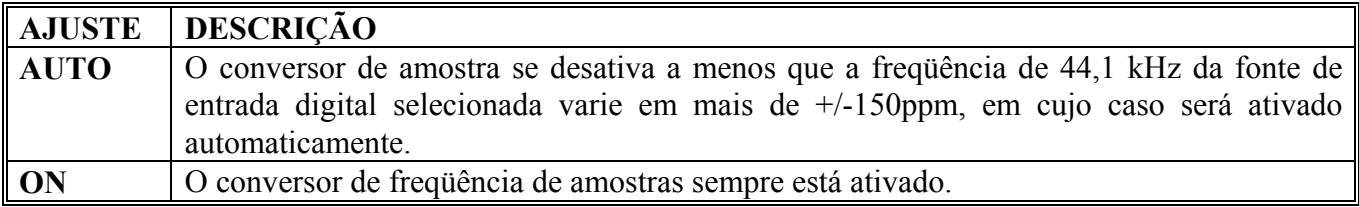

- **3. Mantenha pressionado o botão [UTILITY] ou pressione outro botão para cancelar a utilidade. O indicador SRC se acenderá quando o conversor de freqüência estiver ativado, quer dizer quando estiver em ON, ou quando colocar em AUTO e será ativado automaticamente.**
- **4. O parâmetro SRC da utilidade deverá ser colocado em ON quando for gravado fontes digitais que não forem de 44,1 kHz e em AUTO quando for gravados fontes digitais de 44,1 kHz. O SRC não afeta as fontes analógicas conectadas através de ANALOG IN.**

# **Ajuste do retardo da entrada**

Armazenando o audio em uma memória intermediária entre 0 e 4.950ms antes de gravá-lo em um disco, a função de retardo de entrada oferece uma função de "pré gravação", a qual pode ser gravada uma pequena seção de audio antes do ponto em que começa a gravação. Quando começar a gravação, o audio que estiver na memória intermediária será gravado em primeiro lugar e quando parar a gravação o audio que ficou na memória intermediária será gravado antes que a gravação realmente termine. Isto torna útil a gravação, como por exemplo, atuações ao vivo onde é difícil decidir o início exato de uma interpretação e desta forma não serão perdidos os momentos iniciais.

O retardo de entrada não pode ser utilizado com a gravação sincronizada.

A função de retardo de entrada é desativada quando o parâmetro de retardo de entrada é ajustado em 0.

O parâmetro de retardo de entrada é utilizado para ajustar o tempo de retardo.

- **1. Utilize o botão [UTILITY] para selecionar "DELAY". O indicador UTILITY se acenderá e o ajuste do retardo de entrada aparecerá no visor.**
- **2. Utilize o botão [PREV] ou [ NEXT] para selecionar o tempo de retardo.**

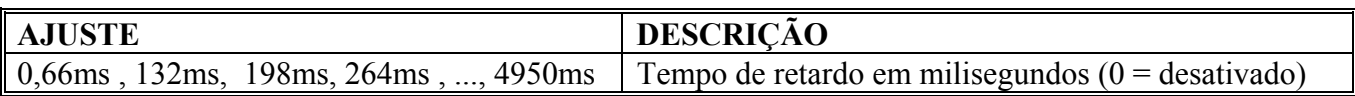

**3. Mantenha pressionado o botão [UTILITY] ou pressione outro botão para cancelar a utilidade.. Enquanto se grava com a função de retardo de entrada, no modo de tempo transcorrido, o contador visualiza o tempo desde que começou a gravação.** 

# **Ajuste do UV22**

O CDR 1000 usa o sistema popular de codificação UV22 Super CD. Desenvolvido por Apogee Eletronics Corporation nos Estados Unidos da América, e utilizado normalmente para truncar a longitude de palavra nas aplicações de amostra de CDs, o UV22 conserva o detalhe do som presente no audio digital de 20 e 24 bits durante a conversão a audio de 16 bits, sem os efeitos secundários das técnicas anteriores de redução de longitude da palavra, tais como o de manutenção digital, a formação de ruídos e o mapa de bits.

- **1. Pressione o botão [UV22] para ativar o processamento UV22. O indicador se acenderá.**
- **2. Pressione novamente o botão UV22 para desativar o processamento UV22. O indicador se apagará. o disco gravado utilizando uv22 pode ser reproduzido como qualquer outro disco em reprodutores de CD padrão.**

# **Ajuste do bit copiado**

Além do audio digital, durante a gravação também se escreve no disco a informação do bit de cópia, que determina se é permitida a cópia digital ou não. As gravadoras de CD, MD e DAT do consumidor comprovam a informação do bit de cópia quando se grava através de suas entradas COAXIAL. Se o bit de cópia se coloca em PROTECT, a gravação digital através da entrada COAXIAL será impossível. Por tanto, se o bit de cópia for colocado em PERMIT, a gravação será possível. O bit de cópia também poderá ser colocado em ONCE o que significa que a cópia digital é possível mas as cópias feitas digitalmente não poderão ser utilizadas para fazer cópias digitais adicionais.

- **1. Utilize o botão [UTILITY] para selecionar "COPY" O indicador UTILITY se acende e o ajuste do bit de cópia aparece no visor.**
- **2. utilize o botão [PREV] ou [NEXT] para selecionar o ajuste do bit de cópia.**

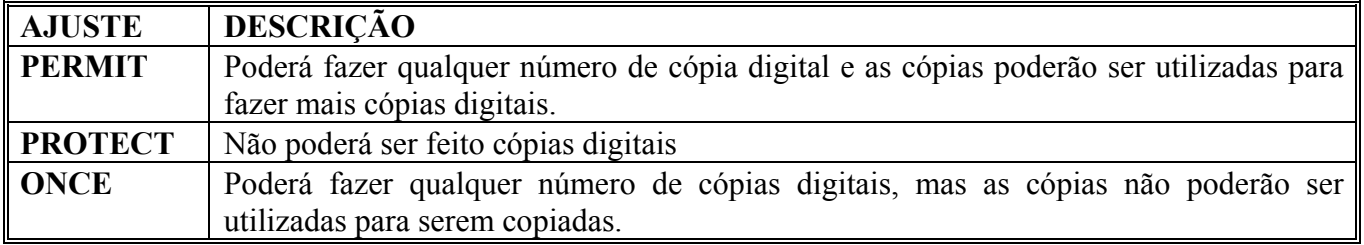

**3. Mantenha pressionado o botão [UTILITY] ou pressione outro botão para cancelar a utilidade.** 

# **Gravação**

Esta seção explica como gravar.

- **1. Prepare a gravação.**
- **2. Estando no modo de pausa, aperte o botão [REC] para ativar o modo de gravação em espera.. O modo de gravação é ativado, e o indicador PAUSE se acende e os indicadores REC piscarão.**

Se o disco carregado é um disco em branco, a pista 1 será a selecionada para a gravação. Se o disco estiver parcialmente gravado será selecionada a pista disponível.

O contador de tempo pode ser ajustado para visualizar o tempo de gravação transcorrido e o tempo de gravação restante e o tempo de gravação total.

No modo PAUSA, a fonte de entrada selecionada poderá ser comprovada através de ANALOG OUT, AES/EBU OUT, COAXIAL, OUT ou PHONES e ser medida através dos medidores de nível do CDR 1000.

O modo de gravação poderá ser cancelado pressionando o botão [STOP]

## **3. Se for gravar através de ANALOG IN, utilize o controle REC LEVEL para ajustar o nível de gravação junto com os medidores de nível**.

O nível de gravação pode ser ajustado independentemente para os canais direito e esquerdo. O nível de gravação para AES/EBU IN e COAXIAL IN são determinados através da fonte e não podem ser ajustados no CDR 1000.

Ao princípio de uma pista pode ser inserido um silêncio de 2 segundos utilizando a função de silêncio de gravação.

**4. Pressione o botão [PLAY] ou [PAUSE] para iniciar a gravação. A gravação começa, e o indicador de pausa se apaga, o indicador REC se acende continuamente, os indicadores PLAY se acendem e o contador de tempo começa a contar**.

 Se for estabelecida a função de aumento gradual esta será realizada. A gravação pode ser iniciada utilizando um interruptor de pedal opcional.

### **5. Utilize os botões [TRACK INC] e [INDEX INC] para aumentar a pista e os contadores de índices.**

#### **6. Pressione o botão [PAUSE] para fazer uma pausa durante a gravação**

O modo de gravação em pausa se ativa . O indicador PAUSE se acende, os indicadores REC piscarão e os indicadores PLAY se apagarão. Se a função de silêncio de gravação ou a função de fader estiver ativada, o silêncio da gravação ou o fader serão executados quando for pressionado o botão [PAUSE].

#### **7. Pressione o botão [PAUSE] ou [PLAY] para recomeçar a gravação.**

A gravação começa , e o número da pista aumenta, e o indicador PAUSE se apaga, e o indicador REC se acende de forma continua, os indicadores PLAY se acenderão e o contador de tempo começa a contar. Se a função de aumento gradual estiver ativada, esta será realizada.

#### **8. Pressione o botão [STOP] para parar a gravação**

Se a função de silêncio de gravação ou de desvanecimento estiver ativada ,o silencio da gravação e o desvanecimento se realizarão, a gravação para os indicadores REC e PLAY se apagarão e "WAIT" aparecerá no visor enquanto se escreve PMA. A gravação será detida automaticamente se chegar ao final do disco e também pode parar utilizando um interruptor de pedal opcional.

# **Tabela de operações de gravação**

A tabela seguinte mostra como utilizar todos os botões nos modos relacionados com a gravação. ---X--- : Sem mudanças ou não válido.

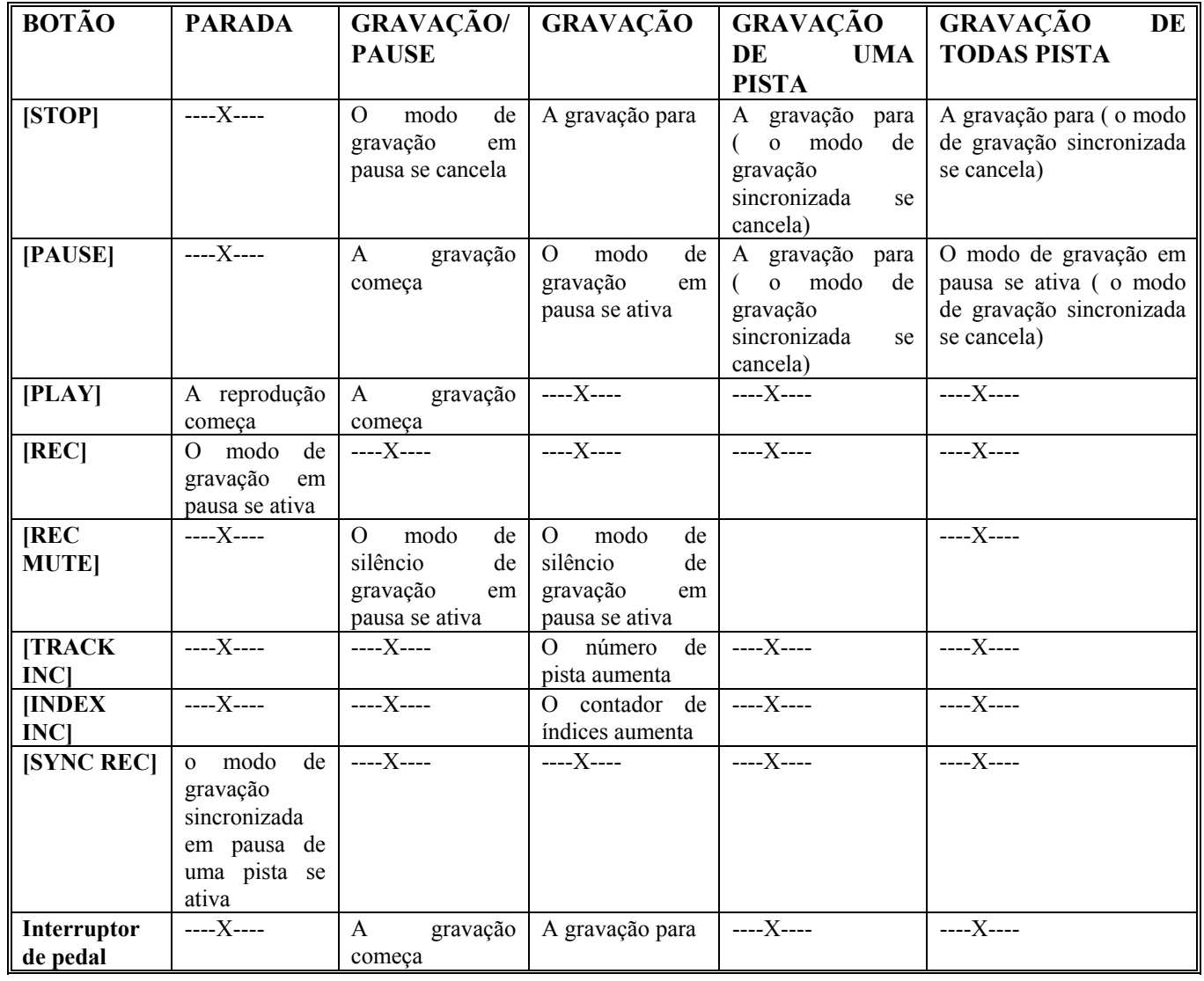

**Aumento manual dos número das pistas** 

O número das pistas podem ser aumentadas manualmente durante a gravação utilizando a função de aumento de pistas. Quando pressionar o botão [TRACK INC], o número da pista aumentará e será escrito no disco. Os números das pistas serão escritos no disco 300ms antes do ponto em que se pressiona o botão [TRACK INC]. Isto é feito para compensar o tempo que um operador humano leva para pressionar o botão para a posição a qual o número da pista deva ser aumentado e ajuda a certificar que as pistas serão escritas antes do começo da gravação.

- **1. Inicie a gravação. Se o disco introduzido é um disco em branco selecione para gravar na pista**
- **2. . Se o disco estiver parcialmente gravado selecione para a pista seguinte.**
- **3. Enquanto se grava, pressione o botão [TRACK INC] para aumentar o número da pista. O número da pista aumenta e é escrita no disco. O número da pista não pode aumentar manualmente quando se utiliza a função de gravação automática/pista ou gravação sincronizada.**

# **Aumento manual dos número de índices**

O número de índices podem ser aumentados manualmente durante a gravação utilizando a função de aumento de índices. Quando pressionar o botão [INDEX INC], o contador de índices aumentará e os números dos índices serão escritos no disco. Os números dos índices serão escritos no disco 300ms antes do ponto em que se pressiona o botão [INDEX INC]. Isto é feito para compensar o tempo que um operador humano leva para pressionar o botão para a posição a qual o número do índice deve ser aumentado.

**1. Inicie a gravação. Cada pista começa a partir do índice número 1.** 

**2. Enquanto se grava, pressione o botão [INDEX INC] para aumentar o contador de índices. O contador de índices aumenta e o número do índice é escrito no disco. O número do índice não pode aumentar manualmente quando se utiliza a função de gravação automática/pista ou gravação sincronizada.**

#### **Utilização do início da gravação automática e do aumento automático de pistas**

A gravação pode ser iniciada automaticamente e os números das pistas podem aumentar automaticamente, utilizando a função de gravação automática de pistas, a qual comprova a fonte de entrada selecionada e inicia a gravação a partir do modo de gravação em pausa quando o nível do sinal excede o parâmetro especificado e posteriormente aumenta o número de pista quando o nível do sinal excede o parâmetro especificado depois de ter estado por baixo dele durante três segundos ou mais. A função de gravação mostra o procedimento para gravar com a função de gravação automática/pista.

O parâmetros **TRACK INC dB** da utilidade é utilizada pata ajustar o nível do parâmetro.

- **1. Utilize o botão [UTILITY] para selecionar "TRACK INC dB". O indicador UTILITY se acenderá e o ajuste TRACK INC dB aparecerá no visor.**
- **2. utilize o botão [PREV] ou [[NEXT] para ajustar o parâmetro TRACK INC dB.**

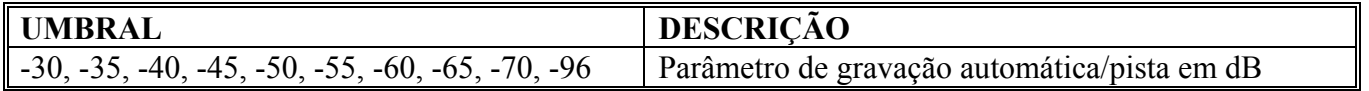

- **3. Mantenha pressionado o botão [UTILITY] ou pressione outro botão para cancelar a utilidade.**
- **4. Estando no modo de parada, pressione o botão [REC] para ativar o modo de gravação em pausa.**

#### **5. Pressione o botão [AUTO] para ativar a função de gravação automática/pista.**

O indicador AUTO se acenderá. A gravação começará automaticamente quando o nível do sinal exceda o parâmetro especificado. Quando o nível do sinal excede o parâmetro especificado depois de ter estado por baixo dele durante três segundos ou mais, o número da pista aumentará automaticamente. Se o nível do sinal de entrada está por baixo do parâmetro especificado durante 20 segundos ou mais, a gravação será detida. Você poderá evitar isto pressionando o botão [AUTO] ou desativando a função de gravação automática/pista.

**6. Pressione novamente o botão [AUTO] para cancelar a função de gravação automática/pista. O indicador AUITO se apagará.** 

#### **Inserção do silêncio de dois segundos**

No começo ou no final de cada pista pode ser adicionado silêncio, ou uma seção de silêncio de dois segundos. Para inserir um silêncio no começo de uma pista , o modo de espera em silêncio de gravação se ativa, pressionando o botão [REC MUTE] enquanto o CDR 1000 espera no modo de gravação em pausa e o silêncio é inserido logo no começo da gravação. Para inserir um silêncio no final de uma pista, o modo de silêncio em pausa é ativado através do botão [REC MUTE] durante a gravação e o silêncio é inserido logo quando a gravação, pressionando-se o botão [PAUSE] e o botão [STOP] ou o interruptor do pedal. Se a função de desvanecimento estiver ativada, o silêncio será introduzido depois do desvanecimento.

O silêncio da gravação pode ser utilizado com a gravação sincronizada de uma pista, mas não com a gravação sincronizada de todas as pistas. O silêncio da gravação não pode ser inserir um silêncio no começo da pista 1 porque este é inserido automaticamente.

#### **Inserir silêncio no começo de uma pista**

- **1. Ative o modo de gravação em pausa.**
- **2. Pressione o botão [REC MUTE]. O modo de silêncio da gravação em pausa é ativado e o indicador REC MUTE piscará.**
- **3. Inicie a gravação. Insere uma seção de silêncio de dois segundos, o indicador REC MUTE logo se apaga .**

No começo de cada pista somente pode ser inserido um silêncio. Tecnicamente falando, o silêncio é inserido no índice 0.

### **Inserir silêncio no final de uma pista**

- **1. Inicie a gravação.**
- **2. Enquanto grava, pressione o botão [REC MUTE]. O modo de silêncio da gravação em pausa é ativado e o indicador REC MUTE piscará.**
- **3. Pressione o botão [PAUSE] para ativar o modo de gravação em pausa, ou pressione o botão [STOP] ou o interruptor de pedal para parar a gravação. Se inserir uma seção de silêncio de dois segundos, o indicador REC MUTE logo se apagará . Se a função de desvanecimento estiver ativada, o silêncio é inserido depois do desvanecimento.**

#### **Aplicação de um aumento gradual**

No começo de cada pista pode ser aplicado um aumento gradual utilizando para ele a função de aumento gradual. A duração de um aumento gradual pode ser ajustado entre 1 e 10 segundos, no passo de um só segundo, utilizando o parâmetro de aumento gradual. O aumento gradual começa quando a gravação é iniciada a partir do modo de gravação em pausa pressionado o botão [PLAY] e o botão [PAUSE] ou o interruptor do pedal.

A função de aumento gradual é desativada quando o parâmetro de aumento gradual se ajusta em 0. Quando se ativa a função de retardo de entrada, o aumento gradual começa com audio digital que já está na memória intermediária do audio.

O aumento gradual não pode ser utilizado com a gravação sincronizada.

O parâmetro de aumento gradual da utilidade é utilidade para ajustar o tempo do aumento gradual.

- **1. Utilize o botão [UTILITY] para selecionar "FADE IN". O indicador UTILITY se acenderá e o ajuste do aumento gradual aparece no visor.**
- **2. utilize o botão [PREV] ou [NEXT] para selecionar um tempo de aumento gradual.**

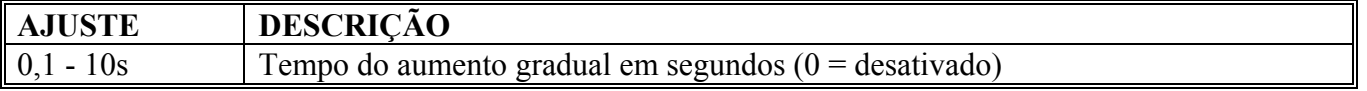

**3. mantenha pressionado o botão [UTILITY] ou pressione outro botão para cancelar a utilidade. Cada vez que uma gravação começa a partir do modo de gravação em pausa pressionando o botão [PLAY], o botão [PAUSE] ou o interruptor do pedal é aplicado um aumento gradual. 4. Para desativar a função de aumento gradual, ajuste o parâmetro do aumento gradual da utilidade em 0.** 

# **Aplicação de um desvanecimento (FADE OUT)**

No final de cada pista pode ser aplicado um desvanecimento utilizando a função de FADE OUT. A duração do desvanecimento pode ser ajustada entre 1 e 10 segundos. O desvanecimento começa quando se para a gravação pressionado o botão [PAUSE], o botão [STOP] ou o interruptor do pedal. A função de desvanecimento é desativada quando o parâmetro de desvanecimento se ajusta em 0.

O desvanecimento não pode ser utilizado com a gravação sincronizada.

O parâmetro de desvanecimento é utilizada para ajustar o tempo do desvanecimento.

- **1. Utilize o botão [UTILITY] para selecionar "FADE OUT". O indicador UTILITY se acenderá e o ajuste do desvanecimento aparece no visor.**
- **2. utilize o botão [PREV] ou [NEXT] para selecionar um tipo de desvanecimento.**

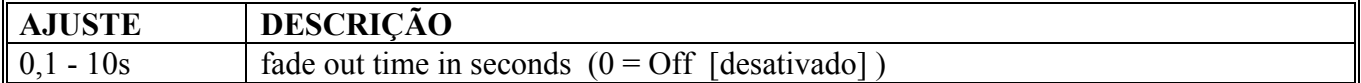

**3. Mantenha pressionado o botão [UTILITY] ou pressione outro botão para cancelar a utilidade.** 

Cada vez que uma gravação para pressionando-se o botão [PAUSE], o botão [STOP] ou o interruptor do pedal é aplicado um desvanecimento.

"FADE OUT" aparece no visor enquanto se realiza o desvanecimento. Durante este tempo, os demais botões permanecem inativos.

**4. Para desativar a função de desvanecimento , ajuste o parâmetro de desvanecimento em UTILITY em 0.** 

# **Gravação sincronizada a partir de CD, MD ou DAT**

Além dos dados de audio, os sinais digitais de formato COAXIAL (S/PDIF) também transmitem números das pistas, números de índices, identificação do início e informação de identificação de salto, que o CDR 1000 poderá utilizar para iniciar e parar a gravação e aumentar os contadores de pistas e índices. Isto é conveniente quando se grava de um reprodutor de CD, MD ou DAT. O CDR 1000 dispõe de dois modos de gravação sincronizada: Um é o de gravação sincronizada de uma pista e o outro é de gravação sincronizada de todas as pistas.

No modo de gravação sincronizada de uma pista, as pistas individuais podem ser gravadas de uma vez, com o CDR 1000 iniciando automaticamente a gravação quando se recebe um número de pista ou uma identificação de início, aumentando o número de índices como é feito quando se recebem números de índices e logo se detém quando se recebe o seguinte número de pista, identificando de início a identificação de salto. Quando se grava de um MD o CDR 1000 iniciará automaticamente a gravação assim que for detectado o princípio do audio, além disso o MD não suporta números de índices.

No modo de gravação de todas as pistas pode ser gravado todo um CD ou MD, ou várias pistas de DAT, quando o CDR 1000 inicia automaticamente a gravação e recebe um número de pista ou uma identificação de início, aumentando os números de pistas e índices como é feito quando se recebem números de pistas ou de índices e logo para, depois de 20 segundos de ausência do sinal de entrada.

Os reprodutores CD e MD transmitem números de pistas e índices como e quando estes ocorrem em um disco. Tecnicamente falando, o número de pistas do CDR 1000 aumenta quando o número de índice muda de 0 a 1, o que indica começo de uma pista não o final da pista anterior.

Os reprodutores DAT transmitem identificações de início e salto como é feito quando ocorrem em uma fita. As identificações de salto são ignoradas no modo de gravação sincronizada de todas as pistas. Mas fazem com que o CDR 1000 pare quando for utilizado para gravação sincronizada de uma pista. Como a gravação não se inicia automaticamente, quando se recopia uma fita DAT, ponha a identificação de início um pouco antes do começo de cada pista para assegurar que a primeira nota não se perderá.

O CDR 1000 inicia a gravação quando recebe um número de pistas ou uma identificação de início procedente de uma fonte (reprodutor CD, MD ou DAT por exemplo). Os reprodutores CD e MD deverão deterem-se ou colocarem-se no modo de pausa no começo da pista que será gravada e a gravação sincronizada não poderá ser iniciada enquanto se reproduz a fonte. Para os reprodutores DAT, a reprodução precisa ser iniciada antes da identificação do início.

Durante a gravação sincronizada, se não se recebe o sinal de entrada durante mais de 20 segundos, a gravação será detida automaticamente.

Os sinais digitais AES/EBU não transmitem números de pistas, números de índices, identificações de início e informação de identificação de salto, desta forma somente COAXIAL IN pode ser utilizado para gravação sincronizada.

A função de silêncio da gravação pode ser utilizada com a gravação sincronizada de uma pista, mas não com a gravação sincronizada de todas as pistas. O aumento gradual e o desvanecimento não podem ser utilizados com estes modos.

A função de finalização automática não pode ser utilizada para finalizar automaticamente os discos quando se detém a gravação sincronizada.

# **Gravação sincronizada de uma pista**

Esta seção explica como utilizar a gravação sincronizada de uma pista.

#### **1. Prepare a gravação, ajustando a fonte de entrada em COAX, mas ao invés de passar para a seção de gravação, faça o seguinte.**

#### **2. A partir do modo de parada, pressione o botão [SYNC REC]**

O modo de gravação em pausa é ativado, "SYNC REC1" aparece no visor e os indicadores REC piscarão. Se o disco carregado é um disco em branco, será selecionada a pista 1 para a gravação. Se o disco estiver parcialmente gravado será selecionado a seguinte pista disponível

O indicador LOCK deverá aparecer, indicando que o CDR 1000 está sincronizado com o sinal digital. A gravação sincronizada será impossível se o indicador LOCK não estiver aceso ou piscando.

No modo de gravação em pausa, a fonte de entrada selecionada poderá ser comprovada através de ANALOG OUT, AES/EBU OUT, COAXIAL OUT ou PHONES e poderá ser medida nos medidores de nível do CDR 1000.

Pressionando o botão [STOP] você poderá cancelar em qualquer momento a gravação sincronizada de uma pista.

Utilizando a função de silêncio da gravação poderá ser inserido um silêncio de dois segundos no começo da pista.

Utilizando a função de finalização automática, os discos podem ser finalizados automaticamente quando se para a gravação sincronizada. Para ativar a função de finalização automática, pressione o botão [SYNC REC] enquanto o modo de gravação em pausa estiver ativado. "AUTOFINALIZE" aparece no visor. Pressione novamente o botão para cancelar a operação de finalização automática.

#### **3. Prepare o reprodutor CD, MD ou DAT para reproduzir as pistas que deseja gravar.**

O CDR 1000 iniciará a gravação quando receber um número de pista ou uma identificação de início. Os reprodutores CD ou MD deverão parar ou colocarem-se no modo de pausa no princípio da pista que será gravada e que a gravação sincronizada não pode ser iniciada enquanto se reproduz a fonte de som.

#### **4. Inicie a reprodução no reprodutor CD, MD ou DAT.**

A gravação começa, e o indicador PAUSE se apaga, os indicadores REC se acendem continuamente, os indicadores PLAY se acendem e o contador de tempo começa a contar. O contador de índices aumenta como quando são recebidos números de índices.

Se não receber sinal durante 20 segundos ou mais durante a gravação sincronizada, a gravação parará automaticamente.

Quando se recebe o seguinte número de pista, a identificação do início ou a identificação de salto, quando se pressiona o botão [PAUSE] ou o botão [STOP], ou quando terminar o CD, ou o MD , o CDR 1000 deterá a gravação e cancelará o modo de gravação sincronizada de uma pista. Se for ativado a função de silenciamento de gravação será realizado o procedimento do silêncio. "SYNC\_REC 1" desaparece do visor , todos os indicadores acesos se apagam e "WAIT" aparece no visor enquanto se escreve PMA.

Para gravar outra pista utilizando a gravação sincronizada de uma pista, repita os passos 3 e 4. Se a função de finalização automática estiver ativada, o disco se finalizará automaticamente.

#### **Gravação sincronizada de todas as pistas**

Esta seção explica como utilizar a gravação sincronizada de todas as pistas.

**1. Prepare a gravação, ajustando a fonte de entrada em COAX, mas ao invés de passar para a seção de gravação, faça o seguinte.** 

#### **2. A partir do modo de parada, pressione o botão [SYNC REC]**

O modo de gravação em pausa é ativado, "SYNC REC1" aparece no visor e os indicadores REC piscarão. Se o disco carregado é um disco em branco, será selecionada a pista 1 para a gravação. Se o disco estiver parcialmente gravado será selecionado a seguinte pista disponível

#### **3. Utilize os botões [PREV] e [NEXT] para selecionar o modo de gravação sincronizada de todas as pistas.**

"SYNC\_REC ALL! Aparece no visor.

Pressionando o botão [STOP] você poderá cancelar em qualquer momento a gravação sincronizada de todas as pistas.

O indicador LOCK deverá aparecer, indicando que o CDR 1000 está sincronizado com o sinal digital. A gravação sincronizada será impossível se o indicador LOCK não estiver aceso ou piscando.

No modo de gravação em pausa, a fonte de entrada selecionada poderá ser comprovada através de ANALOG OUT, AES/EBU OUT, COAXIAL OUT ou PHONES e poderá ser medida nos medidores de nível do CDR 1000.

Utilizando a função de finalização automática, os discos podem ser finalizados automaticamente quando se detém a gravação sincronizada. Para ativar a função de finalização automática, pressione o botão [SYNC REC] enquanto o modo de gravação em pausa estiver ativado. "AUTOFINALIZE" aparece no visor. Pressione novamente o botão para cancelar a operação de finalização automática.

#### **4. Inicie a gravação no reprodutor CD, MD ou DAT**

A gravação começa, e o indicador PAUSE se apaga, os indicadores REC se acendem continuamente, os indicadores PLAY se acendem e o contador de tempo começa a contar. O contador de índices aumenta como quando são recebidos números de índices.

Se não receber sinal durante 20 segundos ou mais durante a gravação sincronizada, a gravação parará automaticamente.

Se for pressionado o botão [STOP] ou o botão [PAUSE] a gravação sincronizada será cancelada, a gravação parará durante 20 segundos depois de ter finalizado o disco CD ou MD fonte, o CDR 1000 não esperará no modo de gravação em pausa e todos os indicadores se apagarão.

Se a função de finalização automática estiver ativada, o disco se finalizará automaticamente.

#### **Finalização de discos**

A função de finalização lê a tabela temporal do conteúdo armazenada no PMA e escreve o TOC final no disco, para que os discos poderão ser reproduzidos em reprodutores CD padrão.

Os discos CD-R sem finalizações podem ser reproduzidos em outras gravadoras CD-R, mas não podem ser reproduzidos em reprodutores CD padrão té que já tenham sido finalizados. Uma vez finalizados, os discos CD-R não poderão serem utilizados para fazer gravações adicionais e ficarão fixados definidamente.

Os discos CD-RW podem ser reproduzidos em outras gravadoras CD-RW. A diferença entre os discos CD-R, dos discos CD-RW, é que os discos CD-RW podem ser apagados. Você poderá apagar a última pista ou todo o disco.

# **1. Estando no modo de parada, pressione o botão [FINALIZE]**

o modo de finalização em pausa é ativado, "FINALIZE" piscará no visor e o indicador REC piscará. Se o passo seguinte não se realizar antes que passe 4 segundos, o modo de finalização em pausa será cancelada.

#### **2. Pressione o botão [PLAY] para iniciar a gravação**

A finalização começa, "FINALIZING" aparece no visor, os indicadores REC se acendem continuamente e os indicadores PLAY piscarão.

O tempo restante para completar o processo de finalização irá diminuir no visor em minutos e segundos. Enquanto estiver sendo realizado a finalização, não poderá ser utilizada nenhuma outra função do CDR 1000, Com os disco que suportam a gravação 4 vezes a velocidade normal, a finalização será realizada em velocidade.

Quando terminar a finalização, os indicadores REC e PLAY se apagarão e "FINALIZING" desaparecerá no visor.

# **Apagando os discos (CD-RW somente)**

Os discos CD-RW podem ser apagados utilizando as três funções de apagar: Apagar a última pista, apagar o disco e apagar a inicialização. Apagando a última pista serão apagados os dados de controle da última pista gravada dos discos sem finalizar. As pistas podem ser apagadas uma a uma repetindo a função de apagar as pistas. Apagando o disco serão apagados rapidamente os dados do controle de todas as pistas, assim que todo o disco possa voltar a ser utilizado. A inicialização apaga não somente todos os dados do controle de todas as pistas mas também todo o programa. Apagando a inicialização é recomendada para discos que forem utilizados previamente para armazenar pistas e dados e para gravar audio.

#### **1. Estando no modo de parada, pressione o botão [ERASE].**

O modo apagando em espera se ativa, "ERASEXXX" piscará no visor ( "XXX" é a função de apagar selecionada) e os indicadores REC piscarão.

Se o passo seguinte não se realizar antes que passem 4 segundos, o modo de apagar em pausa será cancelado.

#### **2. Utilize os botões [PREV] e [NEXT] para selecionar uma função de apagar.**

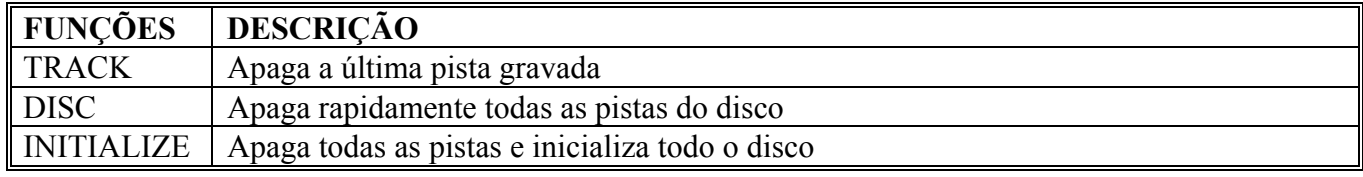

O modo selecionado aparece no visor.

Você poderá cancelar o modo de apagar em pausa pressionando o botão [STOP].

#### **3. Pressione o botão [PLAY] para iniciar apagar.**

Apagar começa "ERASING' aparece no visor, os indicadores PLAY se acendem continuamente e piscarão. O tempo restante para completar o processo de apagar irá diminuir no visor em minutos e segundos. Enquanto estiver sendo apagado, não poderá ser utilizada nenhuma outra função do CDR 1000. Com os disco que suportam a gravação 4 vezes a velocidade normal, a finalização será realizada em velocidade.

Quando terminar a finalização, os indicadores REC e PLAY se apagarão e "ERASING" desaparecerá no visor.

Executando novamente a função aparecerá uma mensagem de error quando for utilizada a função de apagar inicialização.

A desfinalização automática lhe permite gravar pistas adicionais em discos CD-RW finalizados. Quando carregar um disco CD-RW finalizado e gravar uma pista da forma normal, o disco se finalizará automaticamente e a gravação se realizará normalmente. Para terminar a finalização de discos será perdido aproximadamente 1 minuto, tempo durante o qual o visor aparecerá "WAIT".

# **6. OUTRAS FUNÇÕES**

# **Seleção do relógio de reprodução AES/EBU OUT**

Quando se grava, AES/EBU da saída para audio digital a 44,1kHz. Portanto, para a reprodução AES/EBU poder ser sincronizada com um WORD CLOCK externo. Se a fonte de WORD CLOCK selecionada não funciona a 44,1 kHz, o conversor de freqüência de amostras incorporado no CDR 1000 fará a conversão do audio de 44,1 kHz procedente do CD ao valor apropriado. Isto é útil quando o conteúdo de CDs necessita ser transferido a um sistema de audio digital em que todo o equipamento de audio digital está sincronizado com um WORD CLOCK comum.

COAXIAL OUT sempre dá saída para audio digital a 44,1 kHz.

O parâmetro do relógio de reprodução da utilidade é utilizado para ajustar o relógio da reprodução AES/EBU OUT.

# **1. Utilize o botão [UTILITY] para selecionar "CLIK SEL".**

O indicador UTILITY se acende e o ajuste do relógio de reprodução aparece no visor.

# **2. utilize os botões [PREV] e [NEXT] para selecionar o relógio de reprodução**

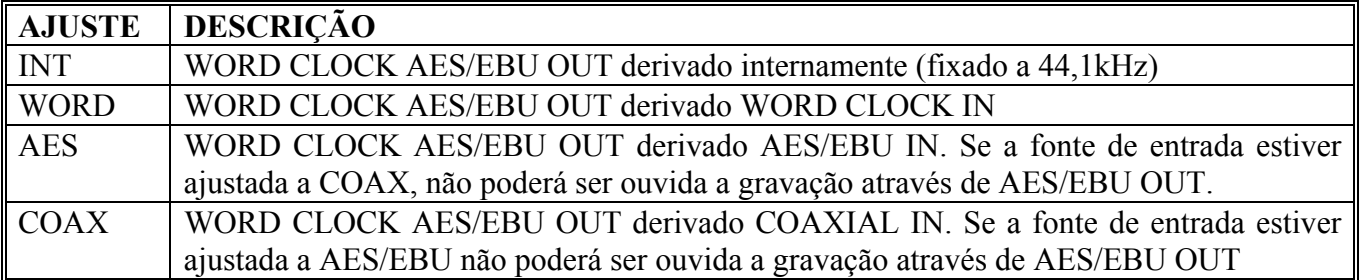

# **3. Mantenha pressionado o botão [UTILITY] ou pressione outro botão para cancelar a utilidade.**

No exemplo seguinte, o CDR 1000 é utilizado junto com um gravador digital de múltiplas pistas e um mesa digital, como fonte de reprodução de CDs. O audio digital se transfere a partir do CDR 1000 para a mesa digital através de uma conexão digital AES/EBU. A gravadora digital de múltiplas pistas é a amostrado WORD CLOCK. Para gravar de um reprodutor de CD convencional, a preparação do WORD CLOCK deverá ser configurado de forma que o reprodutor CD seja o maestro do WORD CLOCK e a gravadora digital de múltiplas pistas e a mesa digital sejam as escravas do WORD CLOCK. Por tanto, a habilidade do CR 1000 para sincronizar AES/EBU OUT a uma fonte de WORD CLOCK externa elimina a necessidade de reconfigurar o sistema.

# **Utilização da saída digital**

AES/EBU OUT e COAXIAL OUT podem ser ajustados para que dêem saída aos sinais de reprodução e comprovação, ou os sinais recebidos em AES/EBU IN e COAXIAL IN respectivamente. Isto é útil quando o CDR 1000 é utilizado para gravar a mesma fonte digital.

# **1. Utilize o botão [UTILITY] para selecionar "D-OUT".**

O indicador UTILITY se acende e o ajuste de saída digital aparece no visor.

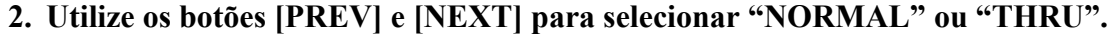

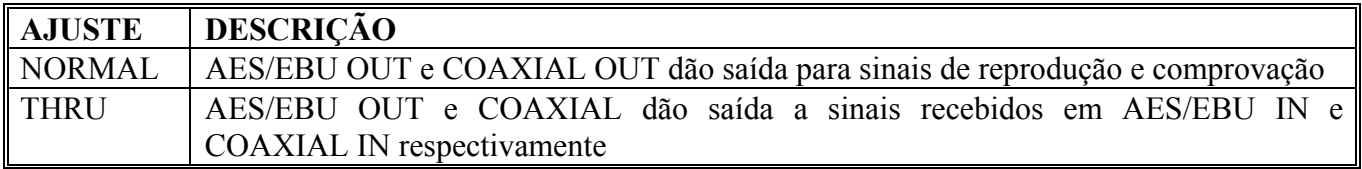

#### **3. Mantenha pressionado o botão [UTILITY] ou pressione outro botão para cancelar a utilidade.**

Neste exemplo são utilizados vários CDR 1000 para duplicar discos. A fonte é um reprodutor CD padrão com uma saída coaxial. A fonte de reprodução também poderá ser reprodutora de CD ou DAT. O parâmetro de saída digital da utilidade em cada CDR 1000 é ajustado a THRU para que o audio digital recebido no conector COAXIAL In se alimente diretamente através do COAXIAL OUT ao seguinte CDR 1000. Os números de pistas e de índices procedentes do reprodutor CD são transmitidos juntos com o audio digital através de conexões coaxiais para realizara gravação sincronizada.

Utilize somente cabos com uma impedância de 75 OHMS para as conexões coaxiais. A utilização de cabos de audio convencionais podem causar erros na transmissão do audio digital.

Este exemplo é similar ao anterior, com a exceção de que as conexões digitais são AES/EBU no lugar de coaxiais. Cada CDR 1000 é controlado através de um sistema de controle incorporado, que está conectado a porta PARALLEL em cada um dos elos. Entre as funções que podem ser controladas através do porta PARALLEL se encontram a reprodução, a pausa, a parada, a gravação em pausa e o aumento das pistas.

# **Utilização de um interruptor de pedal**

A tomada FOOT SW pode ser conectada a um interruptor de pedal opcional, como Yamaha FC5 e ser utilizada para parar e iniciar a reprodução e a gravação. O funcionamento do interruptor de pedal depende do modo atual.

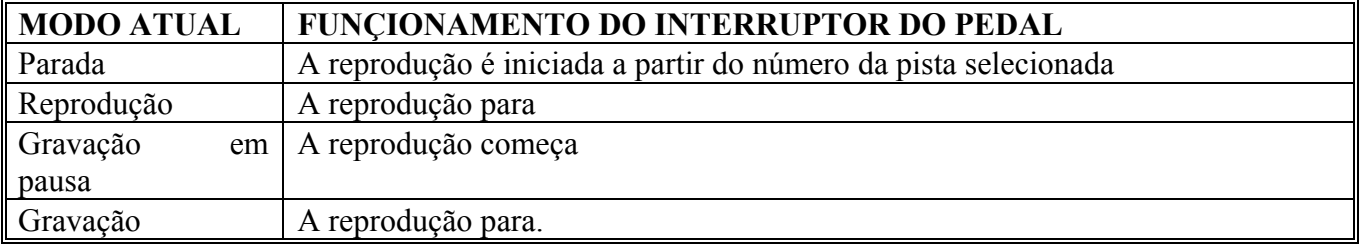

# **Desativação do controle remoto**

O controle remoto pode ser desativado utilizando o parâmetro do controle remoto da utilidade, evitando assim operações acidentais.

#### **1. Utilize o botão [UTILITY] para selecionar "REMOTE".**

O indicador UTILITY se acende e o ajuste do controle remoto aparece no visor.

**2. Utilize os botões [PREV] e [NEXT] para selecionar "ON" ou "OFF"** 

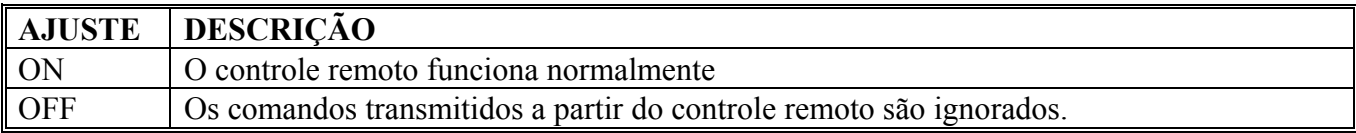

**1. Mantenha pressionado o botão [UTILITY] ou pressione outro botão para cancelar a utilidade.**

# **Utilização da porta paralela**

A Porta PARALELA é um a interface para propósitos gerais que proporcionam acesso ao controle remoto e a várias funções do CDR 1000, incluindo a reprodução, a pausa, a parada, a gravação em pausa e o aumento das pistas. Utilizando os comutadores e cabos na medida, a porta pode ser utilizada para controlar simultaneamente vários CDR 1000 em um sistema de gravação ou duplicação de múltiplos discos.

Além de receber sinais de ativação, o CDR 1000 também dá saída para sinais de disparo quando são utilizados as seguintes funções: Reprodução, pausa e parada.

**Solução de problemas** 

**Sintomas e soluções:** 

- **Não é possível conectar a alimentação do CDR 1000:** Certifique-se de que o cabo de alimentação está conectado em uma tomada de CA adequada. Certifique-se também se o interruptor de POWER do CDR 1000 está na posição ON. Se a alimentação do CDR 1000 não estiver conectada, procure Yamaha
- **Não é possível utilizar o controle remoto:** Verifique se as pilhas estão corretamente instaladas. Se o parâmetro "UTILITY REMOTE" está em ON. È possível que tenha que mudar as pilhas por estarem fracas.
- **O indicador LOCK pisca:** Quando piscar o indicador LOCK significa que o CDR 1000 não está sincronizado com a fonte de entrada digital, e desta forma a gravação não poderá ser realizada.
- **Ao manter pressionado o botão [UTILITY] não serão canceladas as funções de utilidade:** Para cancelar a função de utilidade terá que manter pressionado o botão [UTILITY] durante dois segundos ou mais.
- **Não é possível escutar um sinal conectado a ANALOG IN:** Comprove se o sinal está conectado corretamente com o conector ANALOG IN e se a fonte de entrada está ajustada a ANALOG. Ative o modo de gravação em pausa e ajuste o nível da gravação utilizando o controle REC LEVEL.
- **O nível do sinal ANALOG IN é baixo demais ou alto demais:** Ajuste o seletor ANALOG IN de acordo com o nível de operação do equipamento conectado (-10 dBV ou +4 dB) e ajuste o nível da gravação utilizando o controle REC LEVEL.
- **Não é possível ativar o modo de gravação em pausa:** A gravação em discos CD-R finalizados é impossível. Carregue outro disco.
- **Não é possível incrementar manualmente o número de pistas:** O número de pistas não poderá ser incrementado manualmente quando for utilizado a gravação automática/pista ou a gravação sincronizada.
- **Não é possível incrementar manualmente o número de índices:** O número de índices não poderá ser incrementado manualmente quando estiver utilizando a gravação automática/pista ou a gravação sincronizada.
- **Utilizando a função de gravação automática/pista, o número da pista não incrementa automaticamente:** Se o espaço entre pistas é muito curto, ou se o parâmetro estiver ajustado a um nível muito alto, o número de pista pode não aumentar adequadamente.
- **Ao utilizar a função de gravação automática/pista, o número de pista não aumenta durante passagens de silêncio:** Trate de aumentar o parâmetro. A função de gravação automática/pista pode não trabalhar bem com músicas que contenham muitas passagens silenciosas.
- **A gravação para quando é utilizada a função de gravação automática/pista:** se o sinal de entrada é inferior a umbral especificado durante 20 segundos ou mais, a gravação para automaticamente.
- **Não é possível inserir um silêncio:** do começo ao final de cada pista poderá ser inserido um silêncio.
- **Não é possível aplicar um aumento gradual nem um desvanecimento:** os parâmetros de aumento gradual e de desvanecimento deverão serem ajustados antes de ativar o modo de gravação em pausa. O aumento gradual e de desvanecimento não poderão serem utilizados com a gravação sincronizada.
- **O indicador SRC acende durante a gravação:** O indicador SRC acende quando se ativa o conversor de freqüência de amostra.
- **A gravação sincronizada não é iniciada automaticamente ao gravar de um disco CD ou MD:**  Os reprodutores de discos CD e MD podem parar ou realizar uma pausa porque a gravação sincronizada não pode ser iniciada enquanto um dispositivo fonte estiver em reprodução.
- **Ao utilizar a gravação sincronizada de uma pista esta para antes de finalizar a pista quando se grava em um cassete DAT:** A gravação para quando O CDR 1000 recebe um número de pista, um identificador de início, ou um identificador de salto. Certifique-se de que não existe um identificador de salto no meio da canção que deseja gravar.
- **Ao utilizar a gravação sincronizada a parte superior da canção se corta quando grava um cassete DAT:** Comprove se os identificadores de inicio dos cassetes DAT estão colocados um pouco antes do começo de cada pista.
- **A gravação sincronizada para inesperadamente:** se não recebe sinal durante 20 segundos ou mais, a gravação sincronizada para automaticamente.

# **Glossário**

**CD-DA (disco compacto auto digital):** Um meio de armazenamento digital que utiliza discos óticos de 120 mm para armazenar 74 minutos de audio digital estéreo de 16 bits e 44,1 kHz.

**CD-R (disco compacto gravado):** Um meio gravado que não pode voltar a ser gravado e que fica fixado para sempre.

**CD-RW (disco compacto regravável):** Um meio gravado que pode voltar a ser gravado antes que tenha sido finalizado.

**Finalização:** o processo de escrever o TOC final, que permite que os discos possam ser reproduzidos em reprodutores padrão.

**Livro alaranjado:** especificação oficial usada para os disco CD-R e CD -RW.

**Livro vermelho:** A especificação oficial para CDs de audio.

**OPC ( Controle óptico de energia):** A proeza realizada cada vez que se carrega um CD-R ou um CD-RW em um gravador CD para determinar a energia laser ótica necessária para a gravação.

**PMA ( área de memória de programas):** É a área de um disco CD-R ou CD-RW que é utilizada para armazenar temporariamente o índice.

**WORD COLOCK:** Um sinal de relógio é utilizado para sincronizar todos os circuitos de processo de dados de todos os dispositivos de um sistema auto digital.

**TOC (Tabela de índices):** A TOC contém números de pistas e índices, horas de início e finalização das pistas e informação da duração das pistas e é lida cada vez que se carrega um disco em um reprodutor CD.

# **FIM**